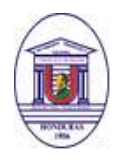

# **UNIVERSIDAD PEDAGÓGICA NACIONAL FRANCISCO MORAZÁN RECTORÍA SECRETARÍA GENERAL DEPARTAMENTO DE REGISTRO**

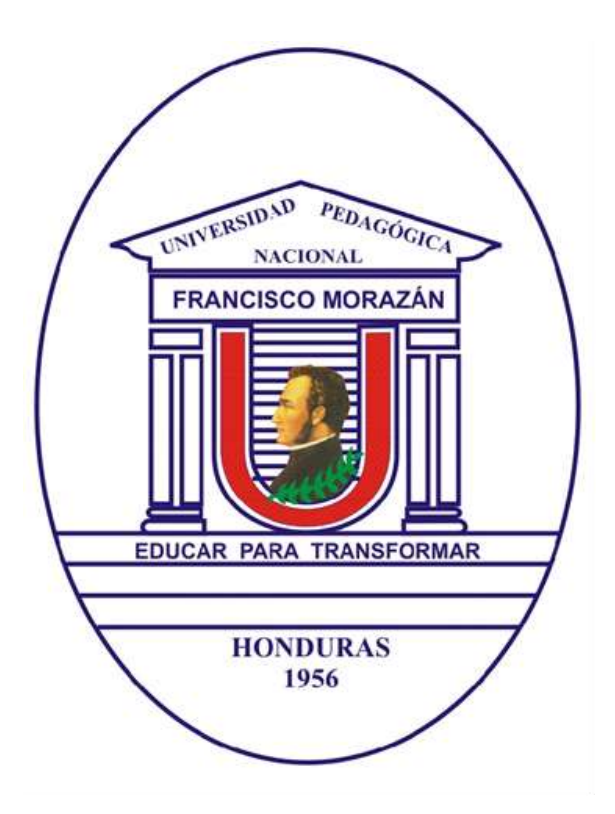

**MANUAL DE PROCEDIMIENTOS ACADÉMICO ADMINISTRATIVOS TEGUCIGALPA, MDC, JULIO DE 2015**

# **TABLA DE CONTENIDO**

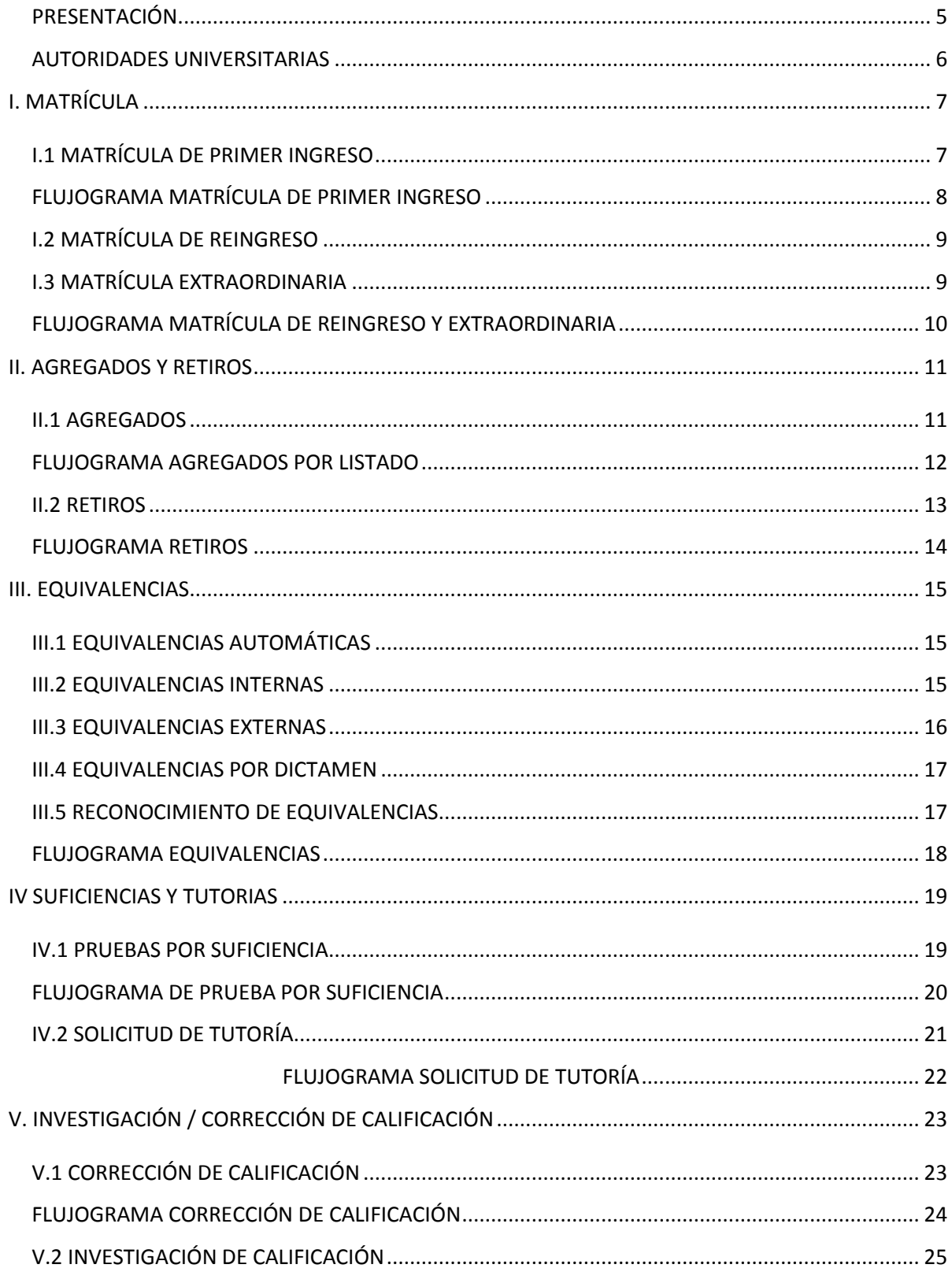

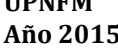

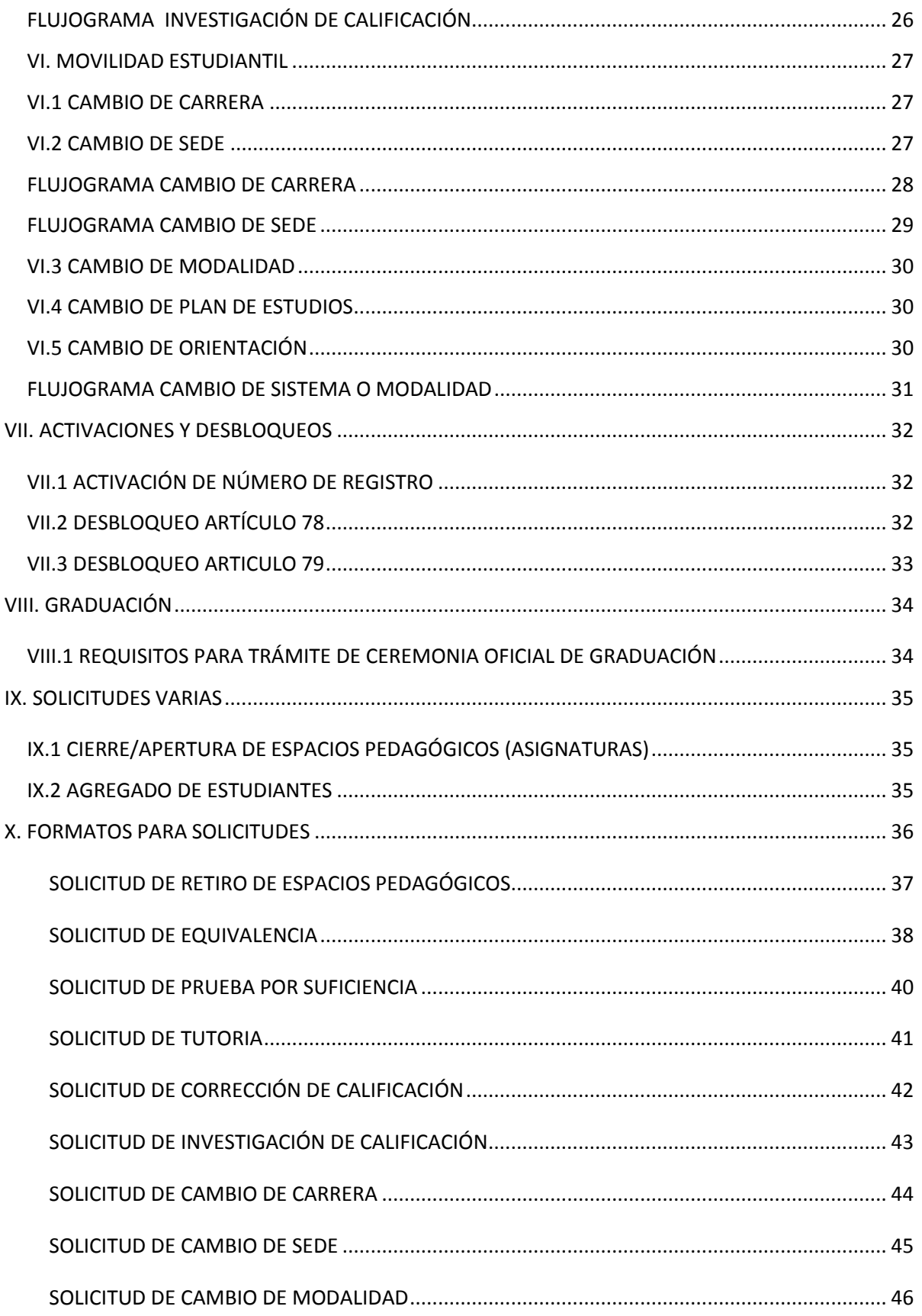

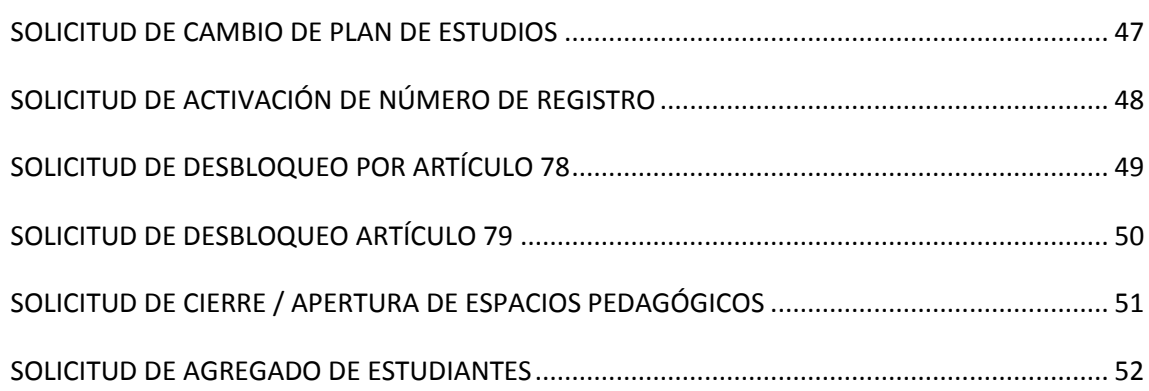

# **SECRETARÍA GENERAL DEPARTAMENTO DE REGISTRO**

# *PRESENTACIÓN*

<span id="page-4-0"></span>El presente Manual es un documento de consulta basado en la normativa institucional, cuyo propósito es orientar, organizar, formalizar y facilitarle a los usuarios la realización de los procesos académico administrativos, a fin de cumplir con los procedimientos establecidos en forma efectiva y ordenada.

Contiene los diferentes procesos y la descripción detallada de las actividades e instancias que deben seguirse para la realización de los mismos; se complementa, además, con flujogramas y formatos para ofrecer una visión más clara de cada uno de los procesos.

El Manual de Procedimientos Académico Administrativos se ha venido utilizando desde su publicación en junio 2013, y es el producto de los aportes del Jefe de Registro, Coordinadores y Secretarios de los departamentos académicos, Secretaria del CUED y CURSPS y algunos Jefes de Sección, quienes con sus experiencias, por ser partícipes, brindaron información importante para la realización de este documento.

El Manual 2015 es una versión revisada y actualizada de los procesos, algunos modificados, conforme a los nuevos procedimientos establecidos; además, se agregaron formatos para complementar y facilitar procesos no contemplados.

Los aportes de los usuarios son importantes para la mejora de este manual; por lo tanto, sus comentarios y sugerencias serán recibidas personalmente, o a través de esta dirección: [registro@upnfm.edu.hn.](mailto:registro@upnfm.edu.hn)

#### *AUTORIDADES UNIVERSITARIAS*

<span id="page-5-0"></span>**Magíster David Orlando Marín López** Rector

**Magíster Hermes Alduvín Díaz Luna** Vicerrector Académico

**Magíster Jorge Alberto Álvarez**  Vicerrector Administrativo

**Magíster José Darío Cruz Zelaya** Vicerrector del Centro Universitario de Educación a Distancia (CUED)

> **Doctora Yenny Aminda Eguigure Torres** Vicerrectora de Investigación y Postgrado

> **Magíster Celfa Idalisis Bueso Florentino** Secretaria General

# **I. MATRÍCULA**

### <span id="page-6-1"></span><span id="page-6-0"></span>*I.1 MATRÍCULA DE PRIMER INGRESO*

El Capítulo II del Reglamento del Régimen Académico de la UPNFM, establece en el Art. 13: "El Examen de Admisión constituye un requisito de ingreso en la UPNFM". Según el Artículo 94, inciso "b" del Estatuto" de la Universidad Pedagógica Nacional Francisco Morazán. Después de haber sido seleccionado, debe realizar los siguientes pasos:

- 1. El aspirante debe presentarse en la fecha y lugar indicado (Departamento de Registro o sede respectiva) para entregar la siguiente documentación:
	- a) Título y fotocopia del mismo o acta de graduación original.
	- b) Certificación de estudios de diversificado original.
	- c) Partida de nacimiento original o fotocopia de la tarjeta de identidad.
	- d) Tarjeta de salud extendida por un centro de salud público (La Cruz Roja, Cruz Verde o centro de salud).
	- e) Constancia de haber recibido el seminario de primer ingreso, emitida por la DISE.
- 2. El Departamento de Registro le entrega comprobante de recepción de la documentación presentada y le facilita el número de registro.
- 3. En la fecha estipulada en el calendario académico, se debe presentar en las ventanillas del banco designado para pago de matrícula, facilitando la siguiente información:
	- a) Nombre y número de registro.
	- b) Modalidad o programa donde cursará sus estudios (Presencial, CUED, etc.).
- 4. El cajero le indica el costo a pagar.
- 5. El estudiante cancela los costos asociados a su matrícula (debe asegurarse de guardar el recibo).
- 6. En la fecha estipulada en el calendario académico, el estudiante se presenta en las ventanillas del Departamento de Registro (en el caso de CUED en la sede correspondiente) con la siguiente documentación:
	- a) Comprobante de pago (ya sea de tesorería de la UPNFM o del banco asignado).
	- b) Comprobante de haber entregado la documentación respectiva.
- 7. El Departamento de Registro le entrega al estudiante el PIN (clave) de acceso para realizar su matrícula a través del Internet.
- 8. En la fecha establecida en el calendario académico el estudiante realiza el siguiente proceso:
	- a) Ingresa en la página web: [www.upnfm.edu.hn.](http://www.upnfm.edu.hn/)
	- b) Selecciona el botón que indica: **Sistema de Matrícula.**
	- c) Introduce en las casillas respectivas su número de registro, así como el número de pin que se le entregó en el Departamento de Registro.
	- d) Selecciona los espacios pedagógicos (asignaturas) con su respectivo horario.
	- e) Selecciona el botón: **Confirmar.**
	- f) Imprime la hoja de matrícula (deberá presentarla al profesor cuando lo solicite).

**Nota**: en caso de que no encuentre el cupo deseado, debe confirmar su matrícula e imprimir la hoja de matrícula, aunque no haya registrado ninguna asignatura.

<span id="page-7-0"></span>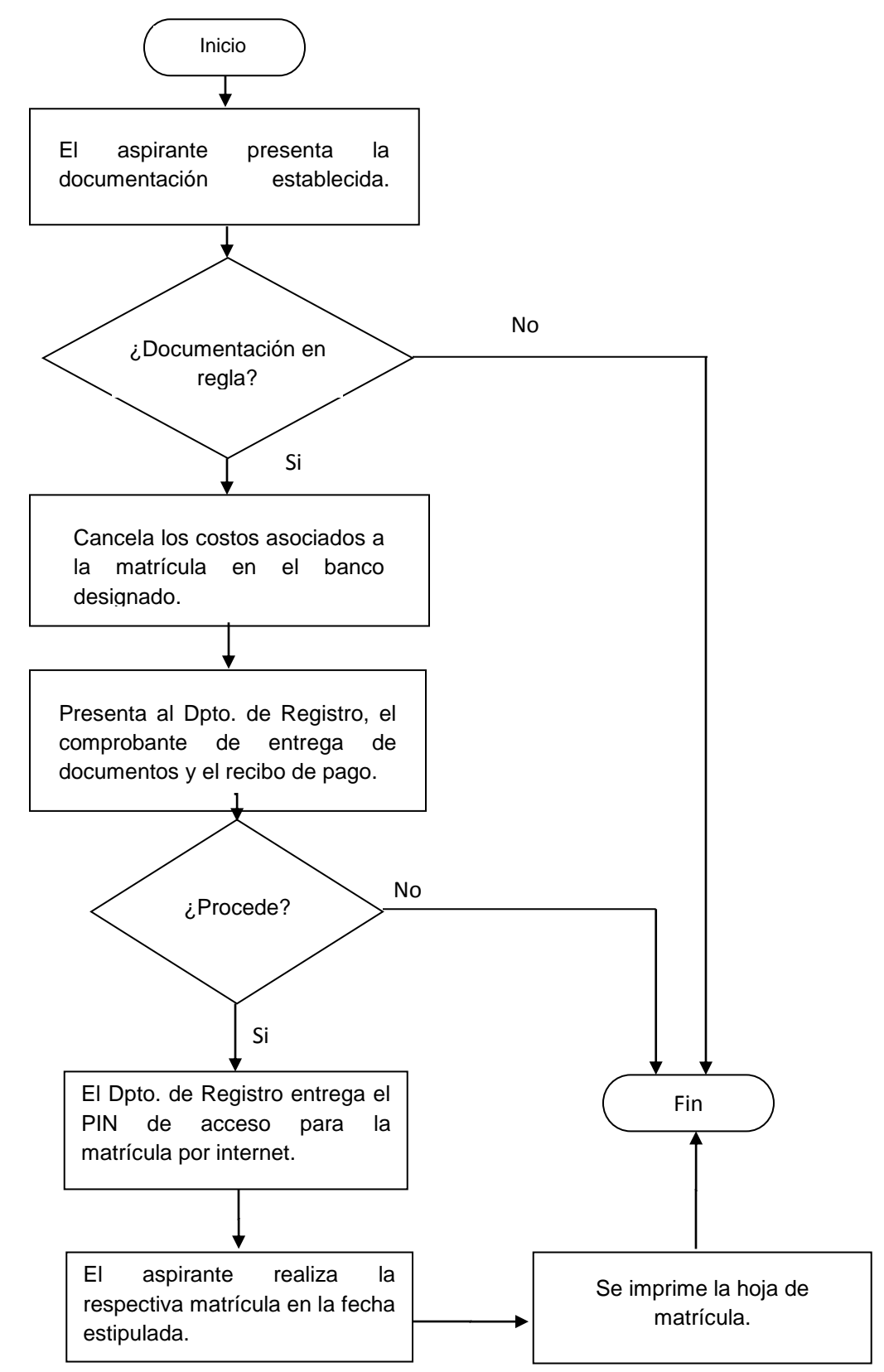

### *FLUJOGRAMA MATRÍCULA DE PRIMER INGRESO*

#### <span id="page-8-0"></span>*I.2 MATRÍCULA DE REINGRESO*

- 1. En la fecha estipulada en el calendario académico, el estudiante se presenta en las ventanillas del banco designado para pago de matrícula, facilitando la siguiente información:
	- a) Nombre y número de registro (número de identidad).
	- b) Centro o programa de estudio (Presencial, CUED, etc.).
- 2. El cajero le indica la cantidad por pagar. Si tiene dudas sobre el cobro debe consultar en el Departamento de Tesorería.
- 3. El estudiante cancela los costos asociados a su matrícula.
- 4. El cajero le entrega el recibo o comprobante de pago. En este recibo se halla impreso el **PIN** de acceso para realizar su matrícula por medio del Internet.
- 5. En la fecha establecida en el calendario académico el estudiante realiza el siguiente proceso:
	- a) Ingresa en la página web: [www.upnfm.edu.hn.](http://www.upnfm.edu.hn/)
	- b) Selecciona el botón que indica: **Sistema de Matrícula.**
	- c) Introduce en las casillas respectivas su número de registro, así como el número de pin que aparece en el recibo de pago.
	- d) Selecciona los espacios pedagógicos (asignaturas) con su respectivo horario.
	- e) Selecciona el botón: **Confirmar.**
	- f) Imprime la hoja de matrícula para su confirmación con los profesores y poder solicitar adiciones.

**Nota:** cuando el alumno no encuentra espacios pedagógicos disponibles, deberá confirmar e imprimir su matrícula en blanco; de esta forma podrá realizar agregados.

### <span id="page-8-1"></span>*I.3 MATRÍCULA EXTRAORDINARIA*

Esta matrícula se da cuando el estudiante no realizó este proceso en la fecha estipulada para matrícula ordinaria en el calendario académico y el periodo de clases ya se ha iniciado.

- 1. En la fecha indicada para matrícula extraordinaria en el calendario académico, el estudiante se presenta en las ventanillas del banco designado para pago de matrícula, y facilita la siguiente información:
	- a) Nombre y número de registro.
	- b) Centro o programa donde estudia (Presencial, CUED, etc.)
- 2. El cajero le indica la cantidad a pagar.
- 3. El estudiante cancela los costos asociados a su matrícula más el recargo, por matrícula extraordinaria, estipulado en el plan de arbitrio.
- 4. El cajero le entrega el recibo o comprobante de pago. En este recibo se halla impresa la **clave o pin** de acceso para realizar su matrícula por medio del Internet.
- 5. En la fecha establecida en el calendario académico el estudiante realiza el siguiente proceso:
	- a) Ingresa en la página web: [www.upnfm.edu.hn.](http://www.upnfm.edu.hn/)
	- b) Hace clic en el botón que indica: **Sistema de Matrícula**
	- c) Introduce en las casillas respectivas su número de registro, así como el número de pin que le entregó el Departamento de Registro.
	- d) Selecciona los espacios pedagógicos (asignaturas) con su respectivo horario.
	- e) Selecciona el botón: **Confirmar**.

**Nota:** en caso de que el estudiante no aparezca en la base de datos del banco, (porque se encuentra inactivo en el sistema), realizará su pago en las ventanillas de la Tesorería de la UPNFM de Tegucigalpa o San Pedro Sula; y el pin le será entregado en las oficinas de Registro.

<span id="page-9-0"></span>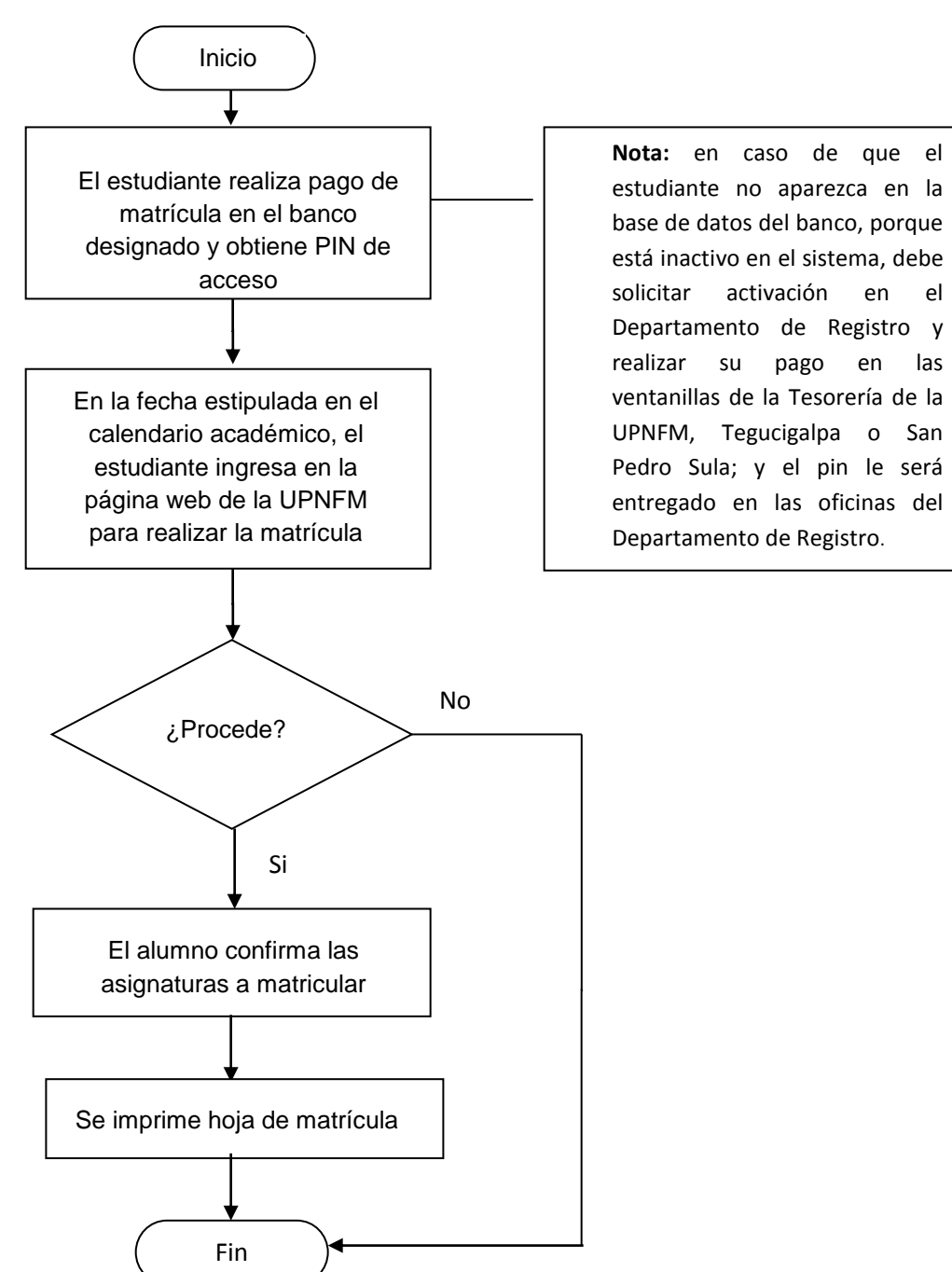

#### *FLUJOGRAMA MATRÍCULA DE REINGRESO Y EXTRAORDINARIA*

### **II. AGREGADOS Y RETIROS**

#### <span id="page-10-1"></span><span id="page-10-0"></span>*II.1 AGREGADOS*

El agregado de asignaturas, es un proceso que permite a los estudiantes incorporar en su matrícula, uno o más espacios pedagógicos. En la UPNFM se realizan dos tipos de agregados: libre y por listado. (Existe el caso especial de agregados cuando un alumno está bloqueado por el Art. 78, Reprobado tres veces, y es autorizado por la Facultad).

- **(1) El agregado libre:** se realiza durante los primeros días de clase (enmarcados en la fechas establecidas por el calendario académico) a través de la página Web de la Institución en la forma siguiente:
	- 1. En la fecha establecida en el calendario académico el estudiante ingresa en la página web: [www.upnfm.edu.hn](http://www.upnfm.edu.hn/)
	- 2. Selecciona el botón que indica: **Sistema de Matrícula.**
	- 3. Introduce en las casillas respectivas su número de registro, así como el número de pin.
	- 4. Selecciona los espacios pedagógicos o formativos (asignaturas) que desea agregar.
	- 5. Selecciona el botón: **Confirmar.**
	- 6. Imprime su hoja de matrícula y reporta al docente el trámite realizado.
	- 7. El agregado libre no genera ningún cobro.
- **(2) El agregado por listado**: lo realizan los profesores de los diferentes espacios pedagógicos a petición de los estudiantes, cuando éstos no encuentran cupo. Se presentan con el docente que imparte la asignatura (en el aula y hora indicada) solicitándole se le agregue en la sección. Para este tipo de agregado se debe tomar en cuenta los siguientes aspectos:
	- 1. El profesor es el único que puede autorizar el agregado.
	- 2. Es el docente del espacio pedagógico quien realiza el proceso de agregado en el sistema de gestión académica.
	- 3. El docente debe informar al estudiante y al Jefe de Departamento o Sección si hubiera algún problema en el proceso antes de la finalización de la fecha de agregados.
	- 4. Es obligación del alumno verificar la realización del agregado indicado (ya sea mediante revisión en la página web o solicitando una hoja de matrícula en el Departamento de Registro).
	- 5. Si comprueba que la asignatura no ha sido agregada, el estudiante se presenta con el docente para solucionar el problema. Existe una fecha establecida para este proceso y se designa en el calendario académico; por tanto, los agregados y los reclamos del alumno se deben hacer antes de concluir este proceso.
	- 6. El agregado por listado tiene un costo por unidad valorativa, el cual se carga en el estado de cuenta del siguiente período académico.

**(3) El agregado por Artículo 78**: el agregado se realiza en el Departamento de Registro y es autorizado por los decanos. El estudiante solo puede matricular la asignatura que provoca la sanción.

**Nota:** El estudiante debe recordar que en cualquier momento, los docentes de los diferentes espacios pedagógicos, le pueden solicitar su hoja de matrícula para verificar que está debidamente matriculado, de lo contrario no se le consignará calificación alguna.

### *FLUJOGRAMA AGREGADOS POR LISTADO*

<span id="page-11-0"></span>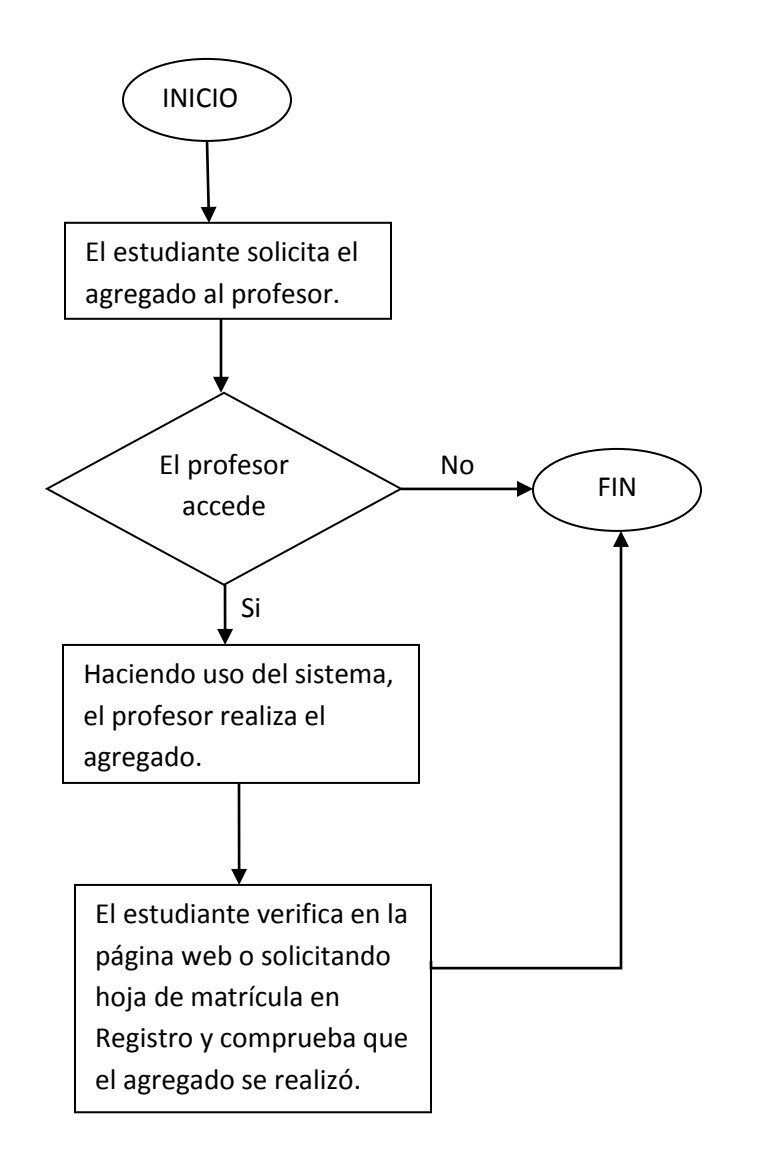

#### <span id="page-12-0"></span>*II.2 RETIROS*

El retiro de asignaturas es un proceso mediante el cual el estudiante elimina de su matrícula uno o más espacios pedagógicos que, por alguna razón, no puede seguir cursando. Existen tres tipos de retiros: libre, parcial y total.

- **(1) El retiro libre:** se hace durante los primeros días de clases (fecha que se indica en el calendario académico); este proceso se realiza a través de la web siguiendo los pasos que a continuación se detallan:
	- 1. En la fecha establecida en el calendario académico el estudiante ingresa en la página web: [www.upnfm.edu.hn](http://www.upnfm.edu.hn/)
	- 2. Hace clic en el botón que indica: **Sistema de Matrícula.**
	- 3. Introduce en las casillas respectivas su número de registro, así como el número de pin.
	- 4. Selecciona los espacios pedagógicos (asignaturas) que desea retirar.
	- 5. Hace clic en el botón: **Confirma**r.
	- 6. Imprime su hoja de matrícula.
	- 7. Los retiros libres no tienen ningún costo
- **(2) El retiro parcial o condicionado:** se realiza después del retiro libre y lo hacen aquellos estudiantes que por alguna causa justificada (trabajo, enfermedad, etc.) no pudieron realizar el retiro libre; para ello se debe hacer lo siguiente:
	- 1. En la fecha establecida en el calendario académico, el estudiante presenta a su asesor académico, el formato de retiro y los documentos que justifican su solicitud (constancia de trabajo, constancia médica, etc.).
	- 2. El Jefe o Secretario del Departamento o Jefe de Sección firma el formato respectivo.
	- 3. El estudiante presenta el formato en la Facultad respectiva, para su aprobación. (Los estudiantes de CUED entregarán el formato y la documentación respectiva al administrador de sede; y a través de la Secretaría del CUED se sigue el trámite)
	- 4. El estudiante entrega en ventanilla del Departamento de Registro, el formato debidamente autorizado por el Decano o Vicedecano de la Facultad respectiva.
	- 5. El personal del Dpto. de Registro realiza el retiro o le comunica cualquier inconveniente.
	- 6. El retiro parcial genera un recargo por unidad valorativa el cual se verá reflejado en la matrícula del siguiente período.
- **(3) El retiro total:** se da cuando el estudiante tiene que abandonar los cursos por razones de fuerza mayor.
	- 1. En la fecha establecida en el calendario académico el estudiante presenta a su asesor académico, el formato de retiro y los documentos que justifican su solicitud (constancia de trabajo, constancia médica, etc.).
	- 2. El Jefe o Secretario del Departamento firma el formato respectivo.
	- 3. El estudiante presenta el formato en la Facultad respectiva para su aprobación.
	- 4. (Los estudiantes de CUED entregarán el formato y la documentación respectiva al administrador de sede; y a través de la Secretaría del CUED se sigue el trámite)
	- 5. El estudiante entrega en ventanilla del Departamento de Registro, el formato debidamente autorizado por el Decano o Vicedecano de la Facultad respectiva.
	- 6. El personal del Dpto. de Registro realiza el retiro o le comunica cualquier inconveniente.
	- 7. El retiro parcial genera un recargo por unidad valorativa el cual se verá reflejado en la matrícula del siguiente período.

# **Año 2015**

<span id="page-13-0"></span>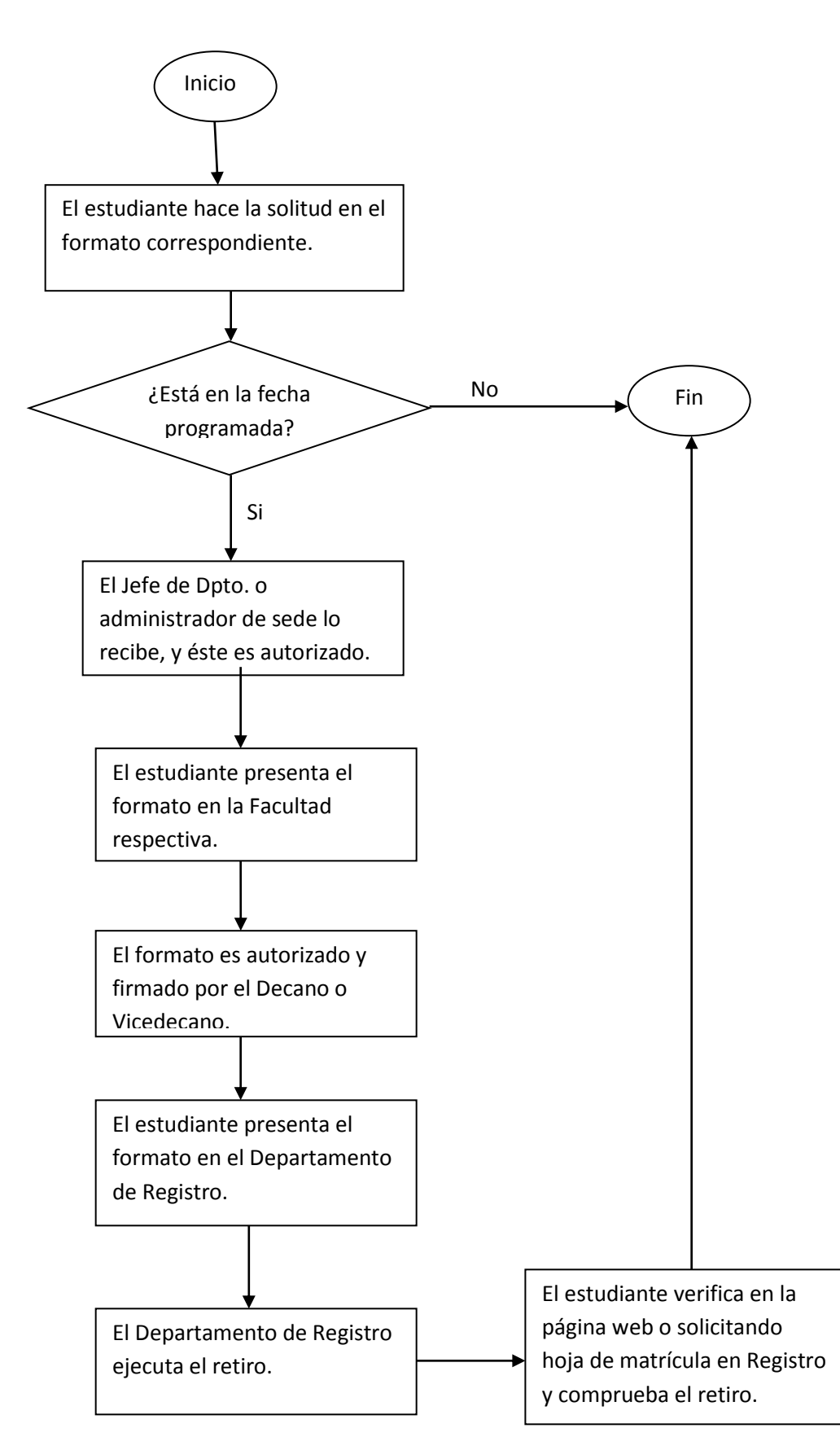

*FLUJOGRAMA RETIROS* **(condicionado y total)**

### **III. EQUIVALENCIAS**

<span id="page-14-0"></span>Los artículos 82 al 93 del Reglamento del Régimen Académico estipulan cuándo y cómo se otorgarán las equivalencias. Este proceso está relacionado con la convalidación de las asignaturas que un estudiante cursó en esta o en otra universidad. Hay cinco tipos de equivalencias: equivalencias automáticas, equivalencias internas, equivalencias externas, equivalencias por dictamen y reconocimiento de equivalencias.

### <span id="page-14-1"></span>*III.1 EQUIVALENCIAS AUTOMÁTICAS*

Este tipo de equivalencias se da cuando un estudiante cambia del plan de estudios 1994 al 2008 en la misma carrera. El proceso a seguir es el siguiente:

- 1. El estudiante entrega en ventanilla del Departamento de Registro la solicitud de cambio de plan en su correspondiente formato.
- 2. El Departamento de Registro procesa la solicitud.
- 3. El estudiante solicita su historial académico para verificar la realización del proceso.

### <span id="page-14-2"></span>*III.2 EQUIVALENCIAS INTERNAS*

Este tipo de equivalencia, se da cuando un estudiante cambia de carrera. Para este proceso debe hacer lo siguiente:

- 1. Presentar al asesor académico los siguientes documentos:
	- a) Solicitud de equivalencia, en su respectivo formato.
	- b) Certificación de estudios original extendida por la UPNFM.
	- c) Hoja de matrícula
- 2. El asesor revisa la documentación y recomienda las posibles asignaturas equivalentes.
- 3. El asesor ingresa en el sistema las asignaturas solicitadas y entrega al estudiante la solicitud electrónica impresa y firmada.
- 4. El estudiante realiza en la Tesorería de la UPNFM el pago por la solicitud de equivalencia.
- 5. El estudiante entrega en ventanilla del Departamento de Registro los siguientes documentos:
	- a) Solicitud de equivalencia manual.
	- b) Solicitud de equivalencia electrónica con las firmas respectivas.
	- c) Certificación de estudios original y copia extendida por la UPNFM.
	- d) Recibo de pago por derecho a trámite de equivalencia, conforme lo establecido en el Plan de Arbitrios.
- 6. El Departamento de Registro entrega al estudiante un comprobante de que su solicitud de equivalencia está en trámite.
- 7. El estudiante debe revisar el estado de sus equivalencias en la página web utilizando su usuario y número de PIN.
- 8. Cuando el sistema indique que sus equivalencias están listas para pago, el estudiante regresa al Departamento de Registro, ahí se le informa sobre el pago que debe hacer, según el Plan de Arbitrios, y de acuerdo con las unidades valorativas de cada asignatura.
- 9. El estudiante paga en Tesorería y entrega la boleta en la ventanilla del Departamento de

Registro. Ahí mismo se le indica cuándo debe retirar su certificación de equivalencia.

- 10. El Departamento de Registro se encarga de grabar en el sistema y genera la certificación de equivalencia correspondiente.
- 11. El estudiante, en la fecha estipulada, con su comprobante, retira la certificación del Departamento de Registro.
- 12. El estudiante solicita historial académico para verificar la incorporación de las equivalencias.

#### <span id="page-15-0"></span>*III.3 EQUIVALENCIAS EXTERNAS*

Este tipo de equivalencia se da cuando un estudiante ha cursado asignaturas en otra universidad. Para convalidar estas asignaturas, se debe hacer lo siguiente:

- 1. El estudiante entrega al asesor académico los siguientes documentos:
	- a) Solicitud de equivalencia en su respectivo formato.
	- b) Hoja de matrícula
	- c) Certificación de estudios original extendida por la Universidad de procedencia.
	- d) Los planes analíticos de las asignaturas debidamente refrendados (firmados y sellados) por las Unidades Académicas competentes de cada asignatura de la Universidad donde realizó los estudios.
- 2. El asesor revisa la documentación y recomienda las posibles asignaturas equivalentes.
- 3. El asesor (Jefe o Secretario de la unidad académica) introduce en el sistema las asignaturas solicitadas que tienen la equivalencia correspondiente y entrega al estudiante la solicitud electrónica impresa y firmada.
- 4. El estudiante realiza el pago de la solicitud de equivalencia en la Tesorería de la UPNFM.
- 5. El estudiante entrega en ventanilla del Departamento de Registro los siguientes documentos:
	- a) Solicitud de equivalencia manual.
	- b) Solicitud de equivalencia electrónica con las firmas respectivas.
	- c) Certificación de estudios original y copia extendida por la Universidad de procedencia.
	- d) Recibo de pago por derecho a trámite de equivalencia, conforme lo establecido en el plan de arbitrios.
- 3. El Departamento de Registro entrega al estudiante un comprobante de que su solicitud de equivalencia se encuentra en trámite.
- 4. El estudiante debe revisar el estado de sus equivalencias en la página web empleando su usuario y número de PIN.
- 5. Cuando el sistema indique que sus equivalencias están listas para pago, el estudiante regresa al Departamento de Registro, ahí se le informa sobre el pago que debe hacer, según el Plan de Arbitrios, y de acuerdo con las unidades valorativas de cada asignatura.
- 6. El estudiante paga en Tesorería y entrega la boleta en la ventanilla del Departamento de Registro. Ahí mismo se le indica cuándo debe retirar su certificación de equivalencia.
- 7. El Departamento de Registro se encarga de grabar en el sistema y genera la certificación de equivalencia correspondiente.
- 8. El estudiante, en la fecha estipulada, con su comprobante, retira la certificación del

Departamento de Registro.

9. El estudiante solicita historial académico para verificar la incorporación de las equivalencias.

#### <span id="page-16-0"></span>*III.4 EQUIVALENCIAS POR DICTAMEN*

Las equivalencias por dictamen, se dan cuando el estudiante tiene asignaturas cursadas en planes anteriores y no están contempladas en las tablas de equivalencias. Para dar trámite a esta equivalencia se debe hacer lo siguiente:

- 1. El estudiante entrega en la unidad académica la siguiente documentación:
	- a) Solicitud formal de equivalencia por dictamen
	- b) Certificado de estudios
	- c) Hoja de matrícula
- 2. La unidad académica realiza el estudio de las equivalencias.
- 3. La unidad académica solicita directamente a la Facultad correspondiente la equivalencia por dictamen.
- 4. La Facultad resuelve mediante Punto y Acta de Consejo de Facultad, y envía la documentación a la Vicerrectoría Académica.
- 5. La Vicerrectoría Académica autoriza el dictamen y lo envía al Departamento de Registro.
- 6. El estudiante cancela el costo por la equivalencia.
- 7. El Departamento de Registro se encarga de procesar la solicitud.
- 8. El estudiante verifica en su historial académico el proceso realizado.

#### <span id="page-16-1"></span>*III.5 RECONOCIMIENTO DE EQUIVALENCIAS*

Este tipo de equivalencia se da cuando un estudiante ha solicitado equivalencias en un plan anterior. Para este reconocimiento se debe hacer lo siguiente:

- 1. El estudiante se presenta al Departamento de Registro y solicita el reconocimiento de equivalencias.
- 2. El Departamento de Registro procesa la solicitud e informa al estudiante las equivalencias que fueron reconocidas.
- 3. El estudiante verifica en su historial académico la realización del proceso.

**Nota:** No se concederá equivalencia de Didáctica Especial, Seminario de Educación, y Práctica Profesional; además de las que no aparezcan en las tablas de equivalencias de los planes de estudio de las diferentes carreras registradas en la Dirección de Educación Superior. Se exceptúan los casos provenientes de interesados de otras universidades pedagógicas.

La UPNFM concederá equivalencia hasta un límite máximo de 50% del total de las unidades valorativas de la formación específica; un 100% de la formación general y un 35% de la formación pedagógica consignada en los planes de estudio. Para los estudiantes que provengan de otra universidad pedagógica, estos límites podrán ser modificados de acuerdo con los análisis que se hagan al respecto.

<span id="page-17-0"></span>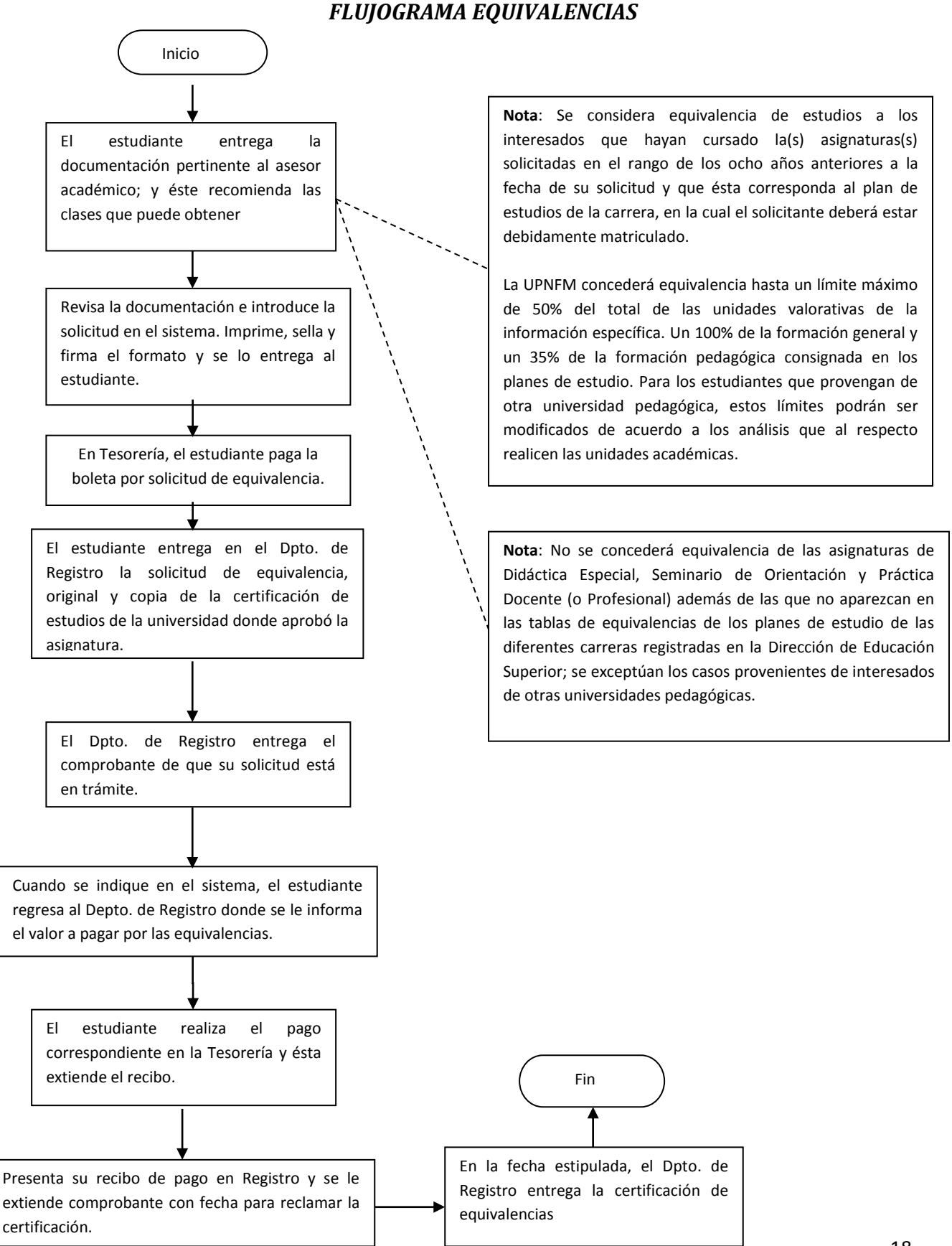

# **IV SUFICIENCIAS Y TUTORIAS**

#### <span id="page-18-1"></span><span id="page-18-0"></span>*IV.1 PRUEBAS POR SUFICIENCIA*

La prueba por suficiencia es un trámite que se establece en el Art. 100 del Reglamento del Régimen Académico de la UPNFM, el cual permite a los estudiantes aprobar una asignatura aplicando un examen, en el que se evalúan todos los contenidos de la misma.

Según el Reglamento del Régimen Académico, en los artículos: 94, 95, 96, 97, 98,99 y 100, se debe tomar en cuenta lo siguiente:

- 1. Adjuntar a la solicitud el historial académico.
- 2. Para optar a prueba por suficiencia, se requiere no haber matriculado la asignatura. Esto incluye abandonos.
- 3. La prueba por suficiencia por cada asignatura se hace solamente una vez.
- 4. Sólo se puede solicitar dos asignaturas por suficiencia en cada período.
- 5. se hará prueba por suficiencia de las asignaturas que estén sujetas a este tipo de procedimiento en el plan de estudio.
- 6. Las pruebas por suficiencia se realizarán solamente en las fechas establecidas en el calendario académico.
- 7. La nota mínima de aprobación es de 75%

El trámite para este examen se detalla a continuación:

- 1. En la fecha establecida en el calendario académico, el estudiante debe inscribirse en el Departamento o sección académica responsable de impartir la asignatura.
- 2. El estudiante hace el pago respectivo en la Tesorería de la UPNFM, de acuerdo con el Plan de Arbitrios.
- 3. En la fecha establecida en el calendario académico el estudiante realiza el examen.
- 4. Cinco días después de haber presentado el examen se le comunica el resultado.
- 5. El Departamento o unidad académica envía al Departamento de Registro el acta del examen donde se consignan: la calificación, las firmas y sellos correspondientes. El Departamento archiva la documentación del examen de suficiencia como evidencia del proceso realizado.

### *FLUJOGRAMA DE PRUEBA POR SUFICIENCIA*

<span id="page-19-0"></span>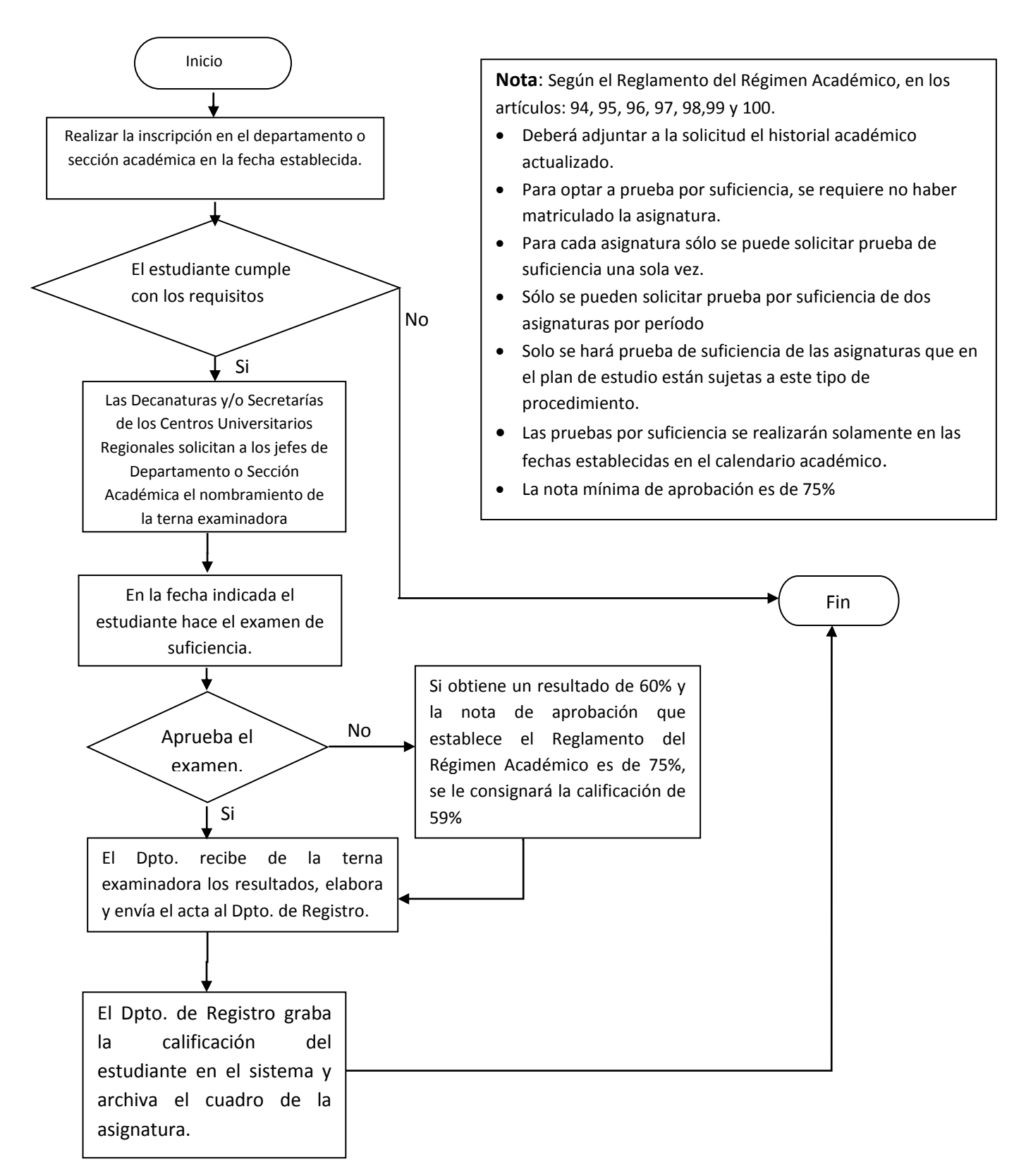

### <span id="page-20-0"></span>*IV.2 SOLICITUD DE TUTORÍA*

El Art. 101, 102, 103 y 104 del Régimen Académico autoriza las clases por tutoría en casos especiales.

La tutoría es la atención de asignaturas con orientación personalizada, establecida para resolver problemas en el avance académico de los estudiantes cuando la unidad académica lo estime conveniente.

- 1. Presentar la solicitud en el Departamento Académico.
- 2. Justificar en el formato, las razones de su solicitud.
- 3. El Jefe del Departamento autoriza o rechaza la solicitud de acuerdo con el análisis pertinente.
- 4. El Departamento Académico asigna el tutor.
- 5. La solicitud es enviada a la Facultad respectiva para revisión y el visto bueno del Decano.
- 6. La Vicerrectoría Académica recibe la solicitud para el visto bueno del Vicerrector.
- 7. La VRAC devuelve la solicitud autorizada o rechazada a la Decanatura.
- 8. El Decano instruye al Departamento de Registro para la apertura de la asignatura y el agregado de los alumnos correspondientes
- 9. Las evidencias se archivan en el Departamento respectivo.

**Nota:** Según lo estipulado en el Art. 103 del Régimen Académico, el tutor será supervisado a través del portafolio del docente y del alumno, al menos tres veces durante el periodo.

### <span id="page-21-0"></span> *FLUJOGRAMA SOLICITUD DE TUTORÍA* Inicio ÷ Hacer la solicitud al Depto. **Observaciones** correspondiente y/o Unidad Académica Las asignaturas por tutoría se impartirán sólo de los Centros Universitarios en casos especiales y serán objeto de un **Regionales** proceso sistemático, documentado por el profesor asignado, mediante el portafolio del docente y del alumno. El Departamento o unidad académica Las tutorías se darán solamente en clases de revisa documentación especialidad para estudiantes próximos a graduarse y cuando la asignatura no se ofrece en el periodo. ¿Cumple Se debe presentar documentación (portafolio No con los del docente y el alumno) para asignar la requisitos? calificación. Si El Departamento o unidad académica asigna el tutor La Facultad correspondiente revisa documentación. No ¿Autoriza? FinSi Vicerrectoría Académica recibe documentación. No ¿Autoriza?  $\sim$   $\sim$   $\sim$ Si El tutor es supervisado al menos El Dpto. de Registro realiza la tres veces durante el período. matrícula.

# **V. INVESTIGACIÓN / CORRECCIÓN DE CALIFICACIÓN**

### <span id="page-22-1"></span><span id="page-22-0"></span>*V.1 CORRECCIÓN DE CALIFICACIÓN*

Este proceso se realiza cuando el profesor, por error, asigna una calificación equivocada al estudiante cuando ingresa las calificaciones en el sistema y es necesario hacer la corrección (Es válido si no ha pasado un año lectivo).

Pasos:

- 1. El profesor llena el formato de corrección de calificación y adjunta las evidencias: lista de asistencia, cuadro de control de las evaluaciones, hoja de matrícula, cuadros originales y lo firma.
- 2. Entrega el formato al Jefe o Secretario del Departamento Académico para su firma.
- 3. Lo presenta al Departamento de Registro y adjunta las evidencias.
- 4. El Departamento de Registro hace la corrección de la calificación.
- 5. El cuadro debe imprimirse y firmarse para reemplazar los anteriores.

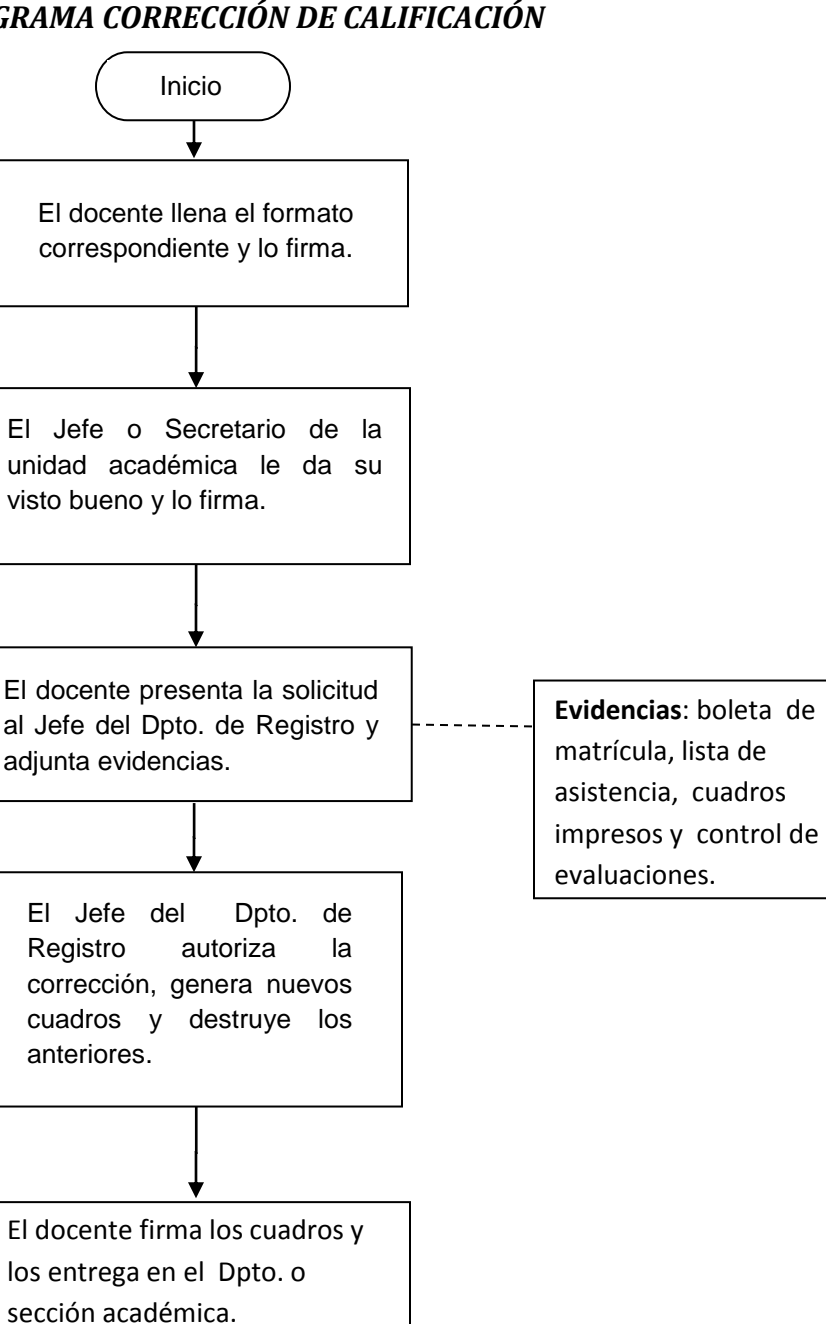

# <span id="page-23-0"></span>*FLUJOGRAMA CORRECCIÓN DE CALIFICACIÓN*

Fin

### <span id="page-24-0"></span>*V.2 INVESTIGACIÓN DE CALIFICACIÓN*

Es el procedimiento por medio del cual se verifica la correspondencia de las evaluaciones diagnósticas, formativas y sumativas obtenidas por un estudiante en determinada asignatura, a lo largo de un período académico y se encuentra contemplado en los Art. 71, 72 y 73 del Reglamento del Régimen Académico.

La investigación de nota se realiza a solicitud del estudiante cuando él está en desacuerdo con la calificación consignada por el docente. El estudiante debe realizar el trámite en el año lectivo en que cursó la asignatura.

Se realizan los siguientes pasos:

- 1. El estudiante llena el formato de la solicitud y lo presenta a la jefatura del Departamento.
- 2. El estudiante debe adjuntar a la solicitud:
	- a) Hoja de matrícula
	- b) Exámenes
	- c) Trabajos prácticos
	- d) Trabajos de investigación
	- e) Otras evidencias que le permitan sustentar su solicitud
- 3. El Departamento solicitará al profesor (si fuera necesario)
	- a) Lista de asistencia
	- b) Cuadro de evaluación
	- c) Trabajos de investigación
	- d) Cualquier evidencia del proceso de evaluación

**Nota:** todos los documentos presentados deben estar firmados por el profesor y con el visto bueno del jefe del departamento o jefe de sección.

- 4. La unidad académica completa el formato y revisa la documentación.
- 5. El Jefe o Secretario o jefe de sección emite un dictamen y lo envía a la Decanatura.
- 6. La Decanatura revisa la documentación y la envía a la Vicerrectoría Académica.
- 7. Si la Vicerrectoría Académica aprueba el dictamen, éste es enviado a la Secretaría General (o directamente al Departamento de Registro) para que modifique la calificación en el cuadro de calificaciones correspondiente; de lo contrario lo devuelve a la unidad académica.
- 8. El cuadro de calificaciones, corregido, deberá ser firmado por el profesor de la asignatura y el Jefe de la unidad académica.

*FLUJOGRAMA INVESTIGACIÓN DE CALIFICACIÓN*

<span id="page-25-0"></span>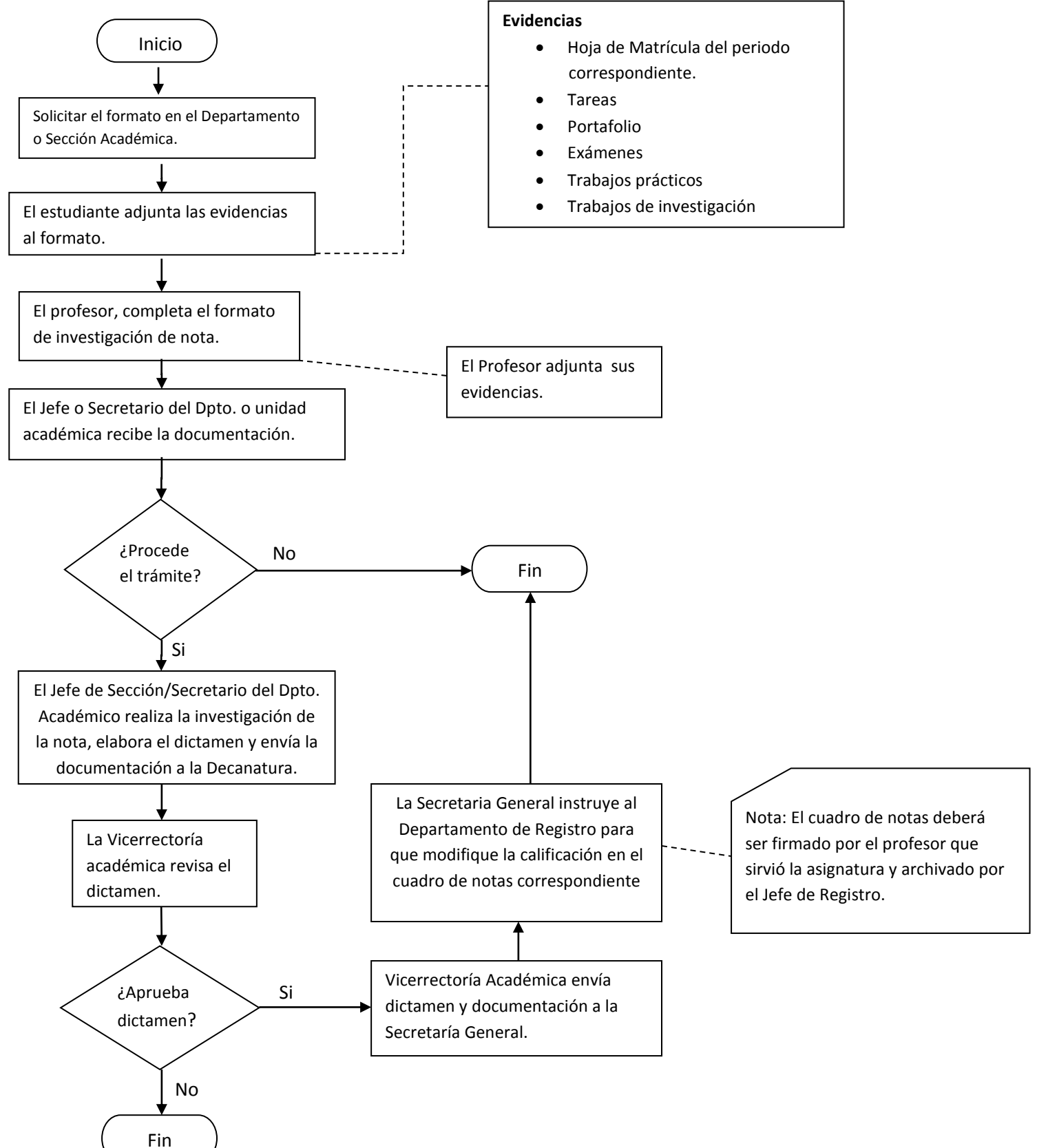

# *VI. MOVILIDAD ESTUDIANTIL*

<span id="page-26-0"></span>Los artículos 80 y 81 del Reglamento del Régimen Académico les permite a los estudiantes, la movilidad de un centro, modalidad, sede o carrera de la UPNFM, siempre y cuando haya permanecido por lo menos un año académico y aprobado 18 unidades valorativas, previo a la solicitud de traslado.

Los estudiantes que deseen realizar más de un cambio (carrera, sede o modalidad) deben presentar todos los formatos juntos.

### <span id="page-26-1"></span>*VI.1 CAMBIO DE CARRERA*

Para realizar el cambio de carrera debe hacer lo siguiente:

- 1. Presentarse en el departamento de la carrera en la que aspira ser admitido para recibir la asesoría correspondiente.
- 2. Presentar la solicitud en la oficina de la Dirección de Servicios Estudiantiles (DISE).
- 3. Hacer el pago establecido en el Plan de Arbitrios para realizar el proceso.
- 4. Someterse a la prueba aptitudinal que realiza la DISE en la fecha programada en el calendario académico.
- 5. Solicitar oficialmente, a través del formato correspondiente, el cambio, tanto de la carrera en que está inscrito, como de la carrera a la que se traslada.
- 6. Presentar la solicitud en el Departamento de Registro para el cambio a la nueva carrera, en la fecha establecida en el calendario académico. Deberá adjuntar los siguientes documentos:
	- a) Formatos debidamente autorizados
	- b) Dictamen de la prueba aptitudinal para cambio de carrera
	- c) Recibos pagados por cambio de carrera

#### <span id="page-26-2"></span>*VI.2 CAMBIO DE SEDE*

Para realizar el cambio de sede debe hacer lo siguiente:

- 1. Los estudiantes del CUED deben presentarse en la sección académica de su carrera en las oficinas del campus Central o en los Centros Regionales, para recibir asesoría.
- 2. Los estudiantes de la modalidad presencial, deben presentarse al Departamento o sección académica del Centro Regional o sede a la que desean trasladarse, para recibir asesoría.
- 3. Solicitar oficialmente a través del formato correspondiente.
- 4. Entregar en la Oficina de Registro la solicitud debidamente firmada, en las fechas programadas en el calendario académico.

<span id="page-27-0"></span>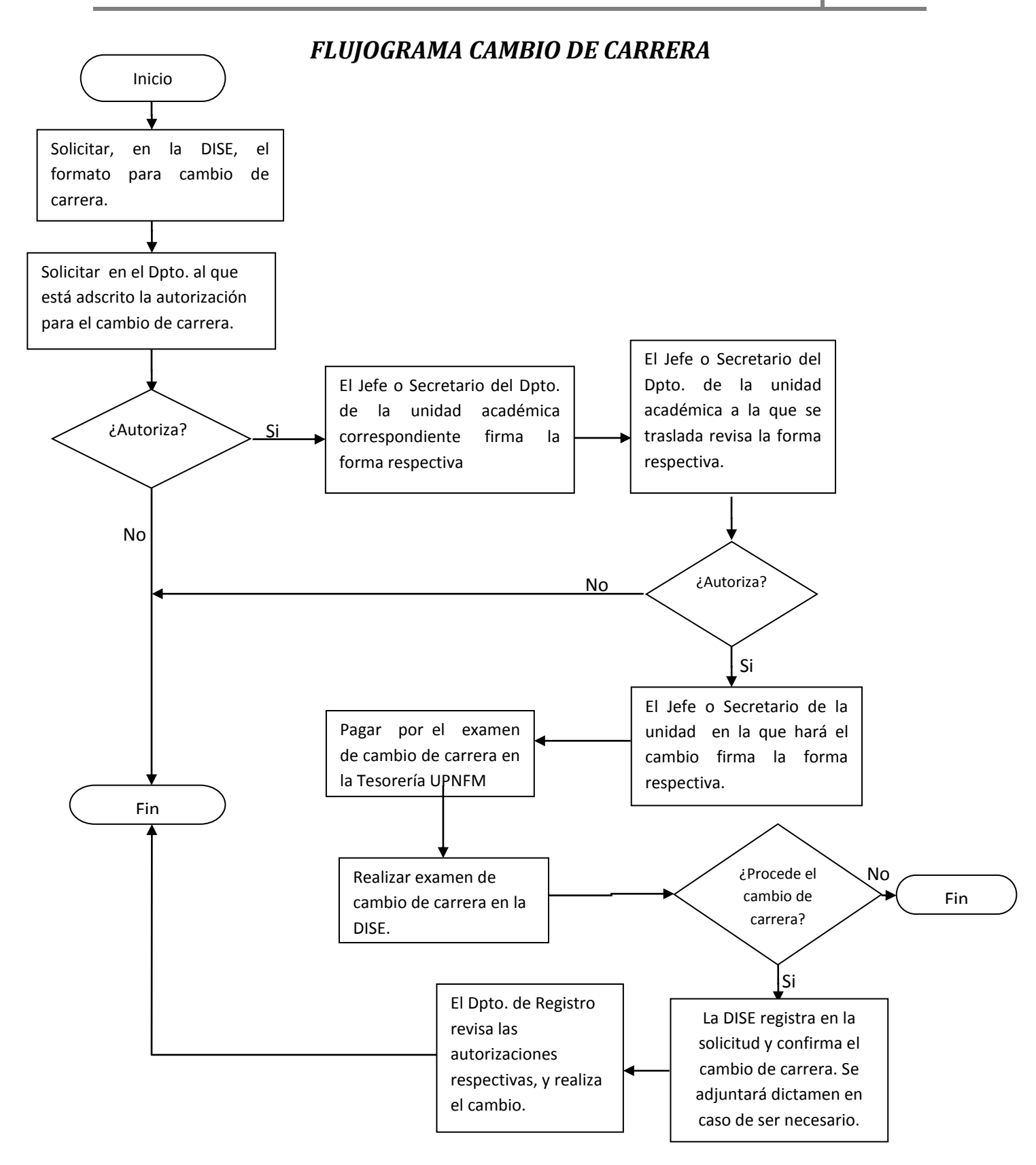

<span id="page-28-0"></span>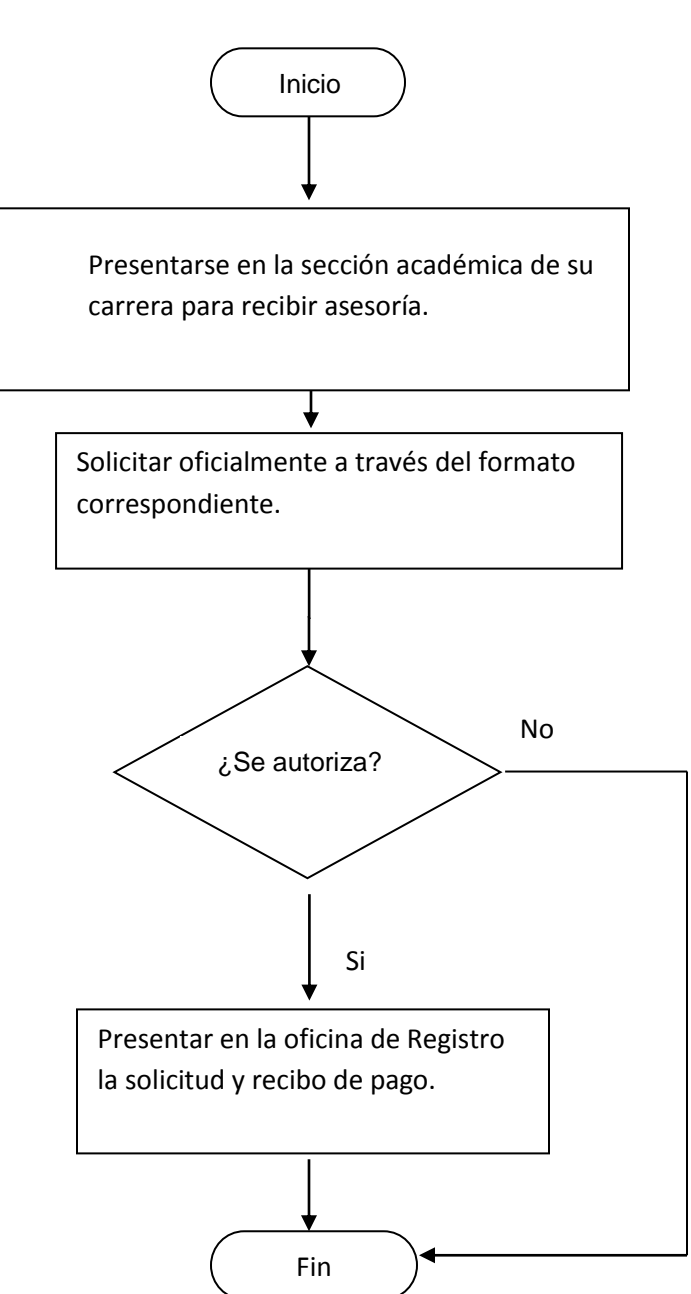

### *FLUJOGRAMA CAMBIO DE SEDE*

#### <span id="page-29-0"></span>*VI.3 CAMBIO DE MODALIDAD*

Para realizar el cambio de modalidad debe hacer lo siguiente:

- 1. Presentarse con su historial académico en la unidad académica a la que solicita el traslado para recibir la asesoría.
- 2. Solicitar oficialmente en la unidad académica en la cual está inscrito, en el formato correspondiente, el cambio de modalidad
- 3. Hacer el pago establecido en el Plan de Arbitrios para realizar el proceso.
- 4. Solicitar en la oficina de Registro, la inscripción en la nueva modalidad, en las fechas programadas en el calendario académico, deberá adjuntar los siguientes documentos:
	- a) Carnet de estudiante
	- b) Formato de cambio de modalidad debidamente autorizados
	- c) Recibos cancelados por cambio de modalidad según el Plan de Arbitrios

#### <span id="page-29-1"></span>*VI.4 CAMBIO DE PLAN DE ESTUDIOS*

Los estudiantes que todavía se encuentren matriculados en planes de estudio 1994 y que no tengan posibilidades de culminar el mismo en diciembre 2015 deben realizar cambio de plan de estudio al plan 2008. Los cambios de estudio pueden realizarse en cualquier momento.

Para realizar el cambio de plan de estudios debe hacer lo siguiente:

- 1. Presentarse con su historial académico en la unidad académica a la que pertenece para recibir asesoría académica.
- 2. Completar el formato de cambio de plan de estudio.
- <span id="page-29-2"></span>3. Entregar el formato de cambio de plan de estudio en el Departamento de Registro.

#### *VI.5 CAMBIO DE ORIENTACIÓN*

Para realizar cambio de orientación debe hacer lo siguiente:

- 1. Presentarse con su historial académico en la unidad académica a la que pertenece para recibir asesoría académica.
- 2. El Jefe o Secretario de Departamento debe enviar una nota solicitando el cambio de orientación del estudiante.
- 3. El estudiante debe entregar la nota al Departamento de Registro.
- 4. El cambio de orientación puede realizarse en cualquier momento.

**Año 2015**

### *FLUJOGRAMA CAMBIO DE SISTEMA O MODALIDAD*

<span id="page-30-0"></span>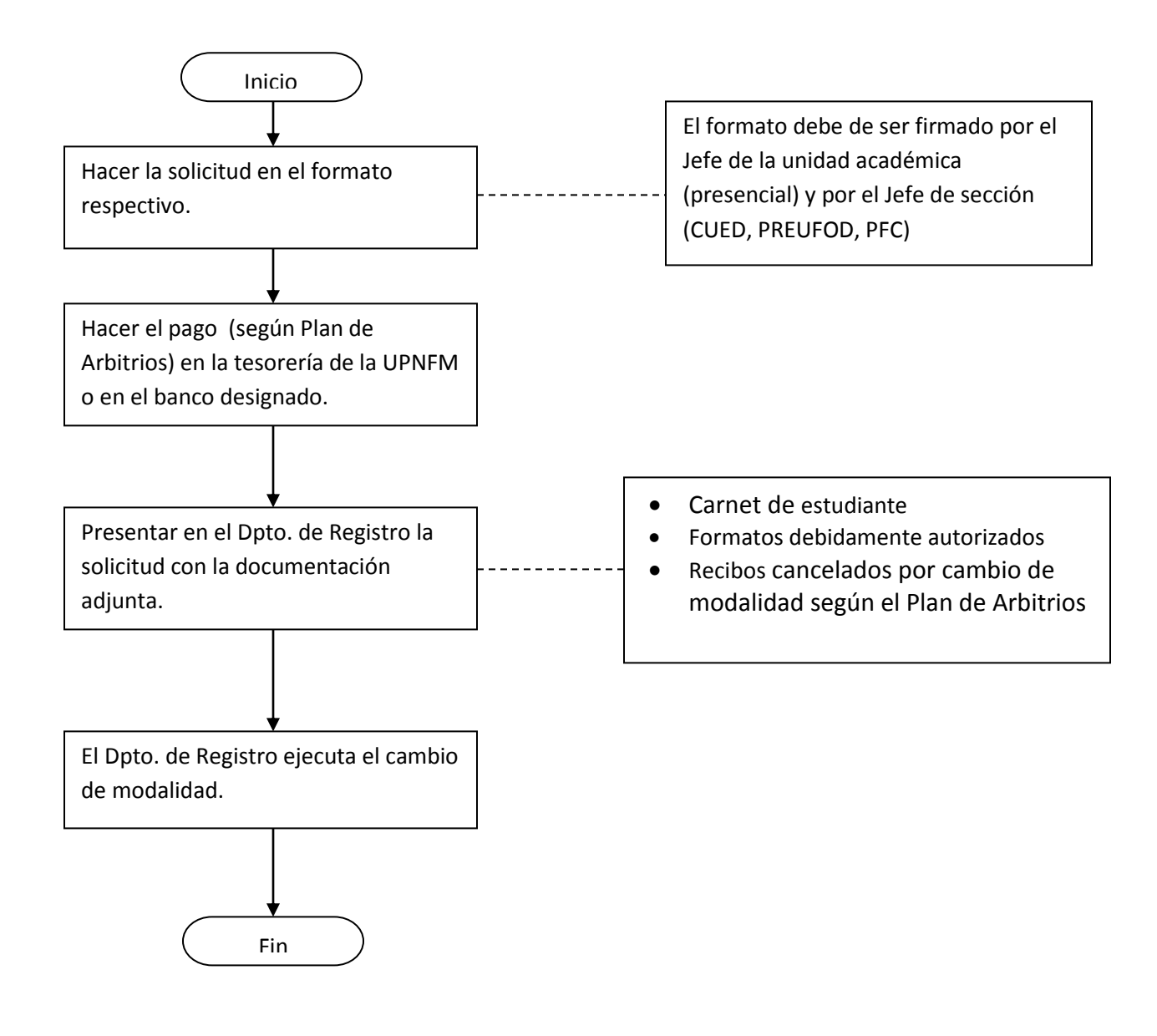

# <span id="page-31-0"></span>**VII. ACTIVACIONES Y DESBLOQUEOS**

### <span id="page-31-1"></span>*VII.1 ACTIVACIÓN DE NÚMERO DE REGISTRO*

Este proceso se realiza cuando los estudiantes no se matricularon por un año o más. Para este proceso el estudiante debe realizar lo siguiente:

- 1. Hacer la solicitud en la unidad académica correspondiente y presentar el historial académico actualizado.
- 2. El responsable de la unidad académica realiza la asesoría y autoriza la activación.
- 3. Presentar en el Departamento de Registro o en la Secretaría del Centro Regional Universitario al que pertenece, los documentos anteriores para la activación de su número de registro.
- 4. El Departamento de Registro activa su número.
- 5. Este proceso debe realizarlo en las fechas programadas en el calendario académico.

#### <span id="page-31-2"></span>*VII.2 DESBLOQUEO ARTÍCULO 78*

El Art. 78 del Reglamento del Régimen Académico estipula que el estudiante que repruebe una asignatura por tres (3) veces, perderá el derecho a matricularse y deberá presentar solicitud de desbloqueo ante el Consejo de Facultad correspondiente.

El estudiante que solicite ser desbloqueado por el Art. 78 debe:

- 1. Presentar la solicitud a la Facultad a la que pertenece en el formato de desbloqueo por Artículo 78.
- 2. El Decano revisará el historial del estudiante y determinará si:
	- a) el estudiante recibe la sanción y se suspende su matrícula por un período académico.
	- b) autoriza el desbloqueo de la matrícula
	- c) autoriza al estudiante matricular únicamente la clase que ha generado el bloqueo.
- 3. El estudiante presenta el formato de desbloqueo por tres veces en el Departamento de Registro.
- 4. Si el Decano autoriza el desbloqueo del estudiante, el Departamento de Registro realiza el desbloqueo y el estudiante procede a realizar su matrícula en la fecha estipulada en el calendario académico.
- 5. Si el Decano autoriza matricular únicamente la clase que genera el bloqueo, el estudiante debe adjuntar al formato copia del recibo de pago de matrícula. La matrícula de la clase se realizará en el Departamento de Registro una vez que haya culminado el proceso de agregados por listado.

### <span id="page-32-0"></span>*VII.3 DESBLOQUEO ARTICULO 79*

El Art. 79 del Reglamento del Régimen Académico estipula que el estudiante que durante dos períodos consecutivos obtenga la calificación "No se presentó" en una o en todas las asignaturas, no podrá continuar como estudiante y deberá presentar solicitud de desbloqueo ante el Consejo de Facultad correspondiente.

El estudiante que solicite ser desbloqueado por el Art. 79 debe:

- 1. Presentar la solicitud a la Facultad a la que pertenece en el formato de desbloqueo por Artículo 79.
- 2. El Decano revisará el historial del estudiante y determinará si:
	- a) el estudiante recibe la sanción y se suspende su matrícula por un período académico.
	- b) autoriza el desbloqueo de la matrícula
- 3. El estudiante presenta el formato de desbloqueo por Art. 79 en el Departamento de Registro.

**Nota:** Las solicitudes de desbloqueo pueden ser recibidas por los secretarios de Centros Regionales y administradores de sede para que estos los remitan a la facultad respectiva. Todo estudiante tiene derecho a solicitar el desbloqueo, el Consejo de Facultad es el encargado de dictaminar la situación del estudiante.

# **VIII. GRADUACIÓN**

### <span id="page-33-1"></span><span id="page-33-0"></span>*VIII.1 REQUISITOS PARA TRÁMITE DE CEREMONIA OFICIAL DE GRADUACIÓN*

- 1. Ingresar en el sistema y verificar si los requisitos de graduación ya fueron acreditados. El estudiante debe gestionar los requisitos faltantes en las unidades académicas correspondientes.
- 2. Una vez que el estudiante tenga acreditados todos los requisitos (excepto la ficha de graduados que será acreditada por el Departamento de Registro). Debe entregar los siguientes documentos al Departamento de Registro publicados en la página web para tal propósito:
	- a) Partida de nacimiento original
	- b) Dos fotocopias de la tarjeta de identidad ( si no la tiene, presentar comprobante de solicitud emitida por el RNP)
	- c) Comprobante de haber llenado la ficha de egresado en la página web [www.upnfm.edu.hn](http://www.upnfm.edu.hn/)
	- d) Una fotografía ovalada en blanco y negro reciente de 1 ½ pulgadas de ancho por 2 ½ pulgadas de largo, tomada con traje formal (no se aceptará con otras medidas)
	- e) Recibo de pago por tarifa de graduación según el Plan de Arbitrios
	- f) Recibo de pago por la certificación de estudios de egresado, para trámite de incorporación de título.

# **IX. SOLICITUDES VARIAS**

### <span id="page-34-1"></span><span id="page-34-0"></span>*IX.1 CIERRE/APERTURA DE ESPACIOS PEDAGÓGICOS (ASIGNATURAS)*

La solicitud de cierre o apertura de asignaturas la realiza la unidad académica cuando desea cambiar horarios de clases ya existentes, cerrar una clase por baja matrícula o apertura una clase para responder a las demandas de los estudiantes.

Las aperturas y cierres de asignaturas deben ser aprobadas por el Decano ya que las mismas generan cambios en la carga académica de los docentes.

#### <span id="page-34-2"></span>*IX.2 AGREGADO DE ESTUDIANTES*

Las unidades académicas pueden solicitar el agregado de estudiantes cuando:

- 1. El estudiante excede, por una o dos, el número de unidades valorativas que su promedio le permite cursar, según lo establecido en el Art. 75 del Reglamento del Régimen Académico.
- 2. El docente no pudo realizar el agregado por razones justificadas.
- 3. En ambos casos, la unidad académica debe enviar al Departamento de Registro el formato de agregado de estudiante. Este generará el mismo cobro que el agregado por listado.

# **X. FORMATOS PARA SOLICITUDES**

<span id="page-35-0"></span>Los formatos para los diferentes procesos están disponibles en los Departamentos Académicos, la Dirección de Servicios Estudiantiles (DISE), Secretaría del CUED, Secretaría de los Centros Regionales y Secciones Académicas de la Universidad Pedagógica Nacional Francisco Morazán.

Debe respetarse el uso de los formatos ya que estos contienen la información necesaria para llevar a cabo los procesos solicitados de manera correcta y evitar confusiones. No se aceptarán formatos con manchones, corrector y agregado de información diferente a la autorizada.

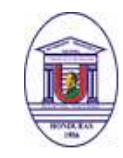

SOLICITUD DE RETIRO DE ESPACIOS PEDAGÓGICOS

<span id="page-36-0"></span>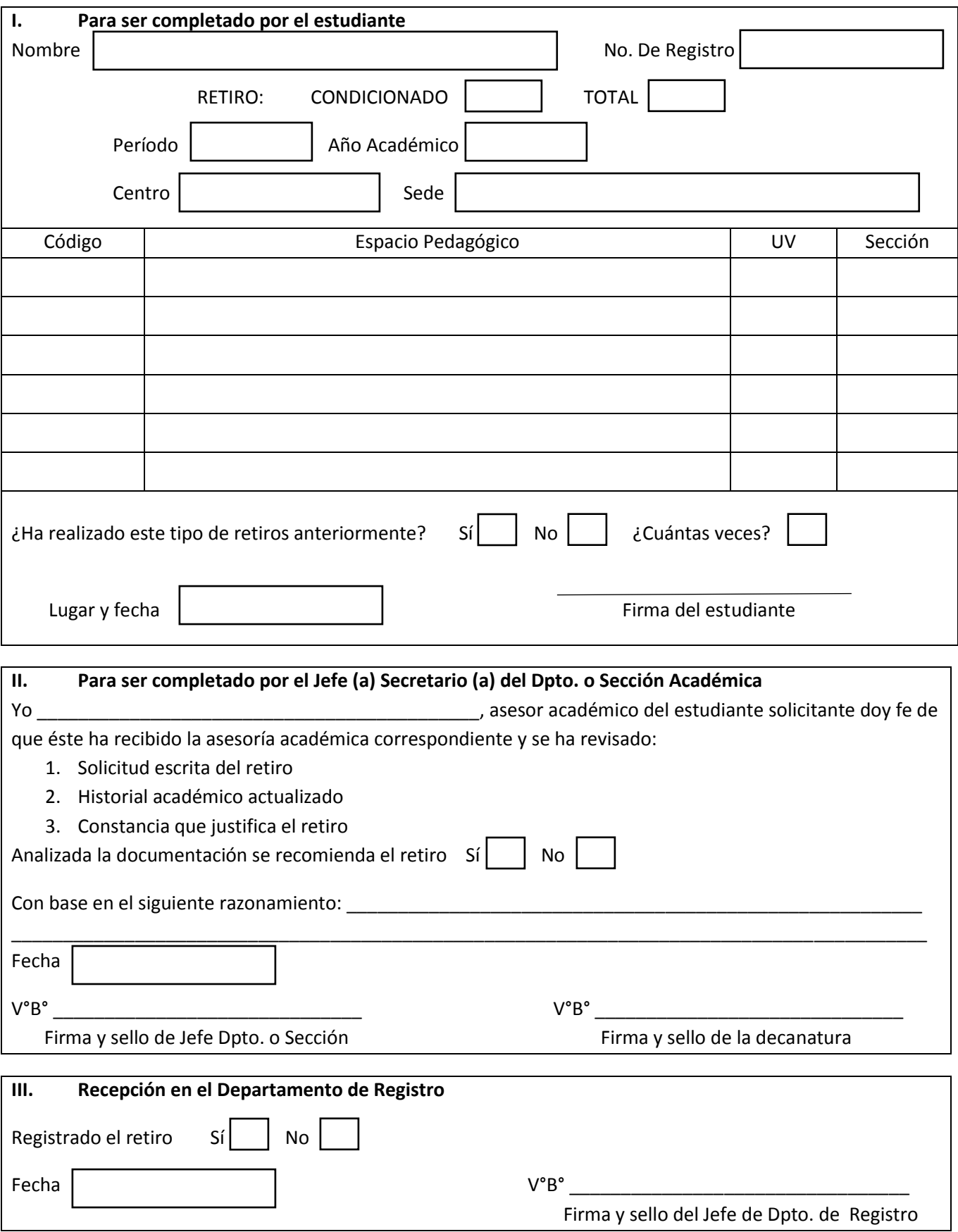

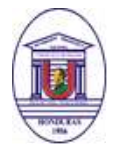

### SOLICITUD DE EQUIVALENCIA

<span id="page-37-0"></span>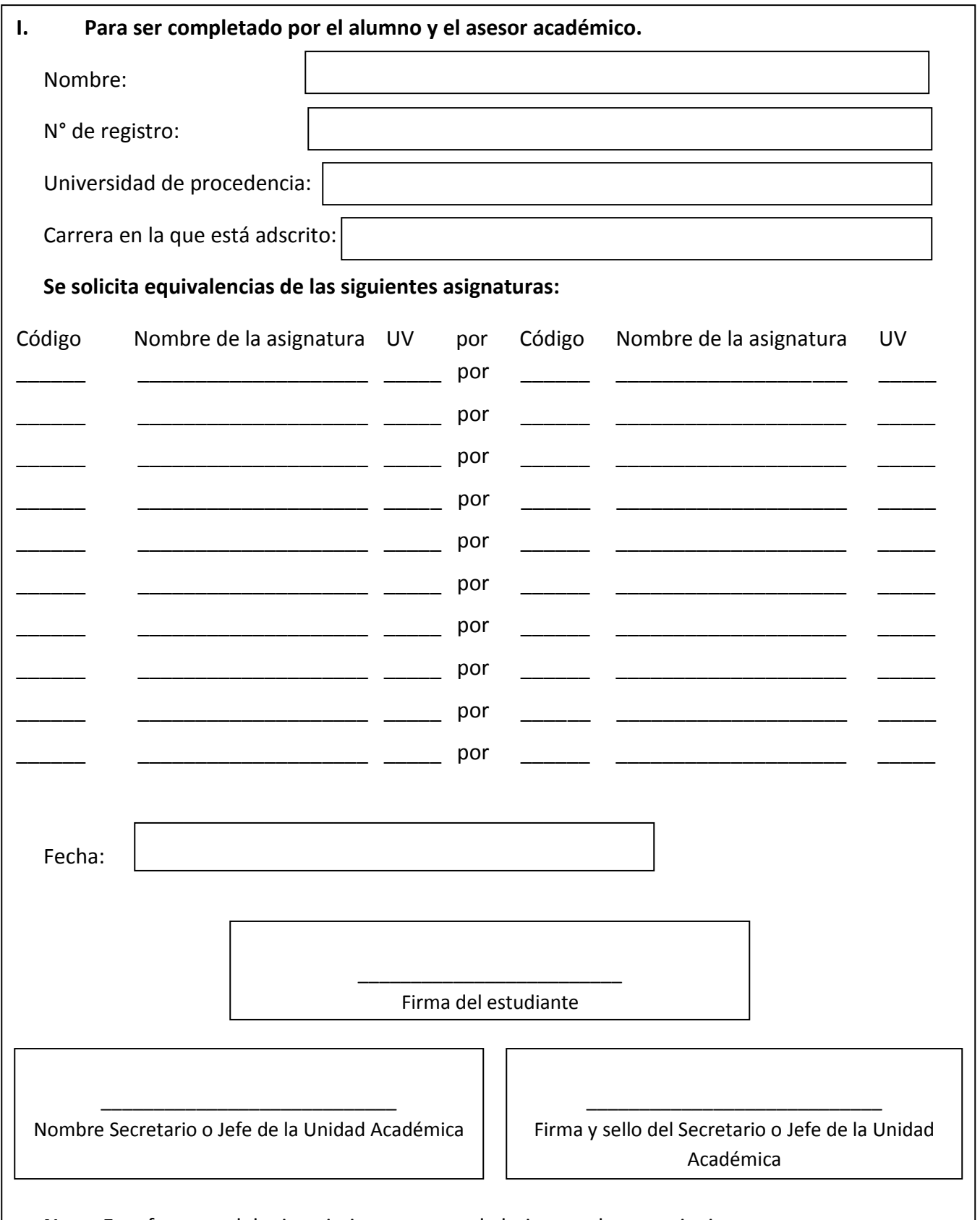

**Nota:** Este formato debe imprimirse en una sola hoja con el anexo siguiente.

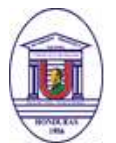

# **SOLICITUD DE EQUIVALENCIA**

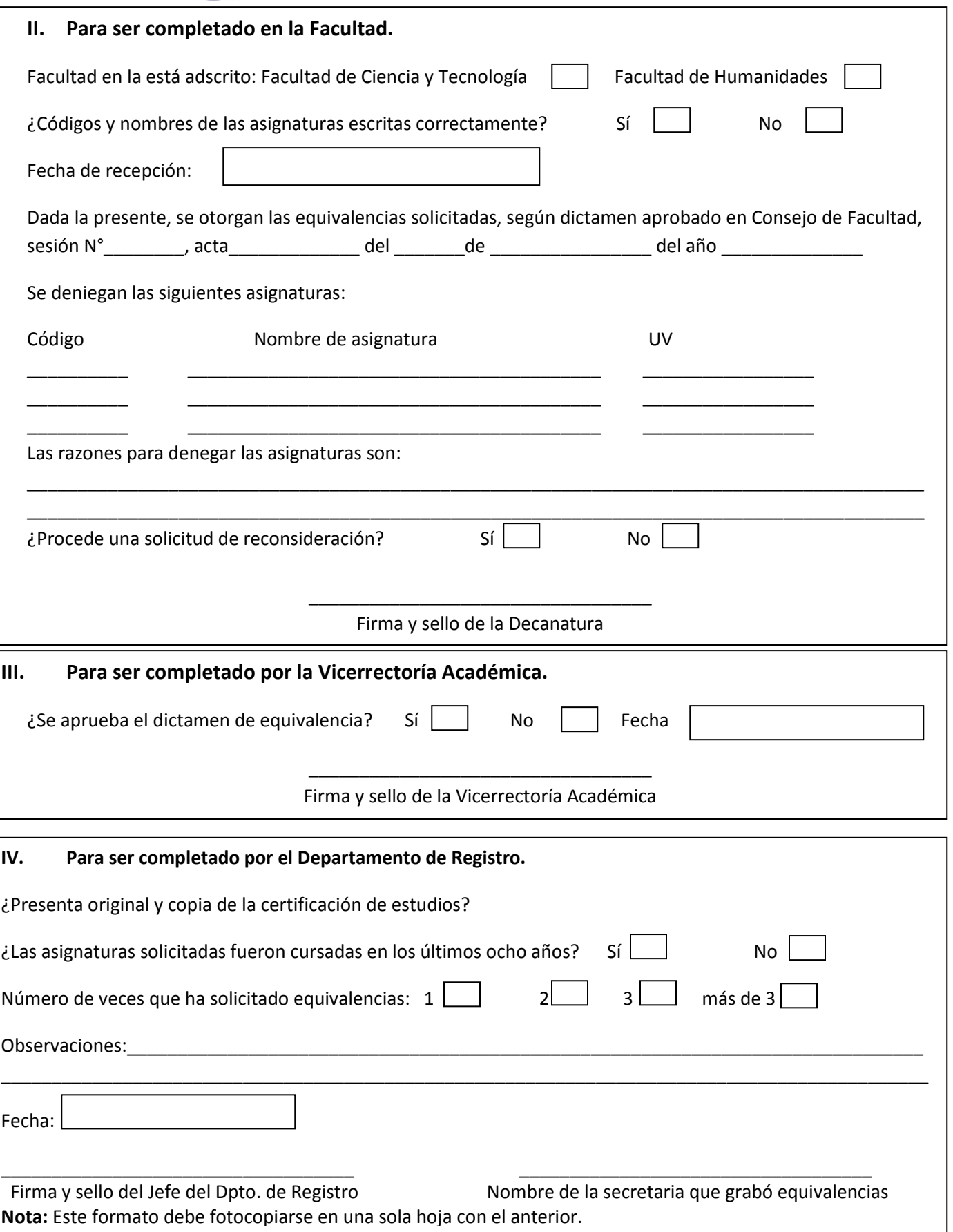

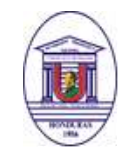

### SOLICITUD DE PRUEBA POR SUFICIENCIA

<span id="page-39-0"></span>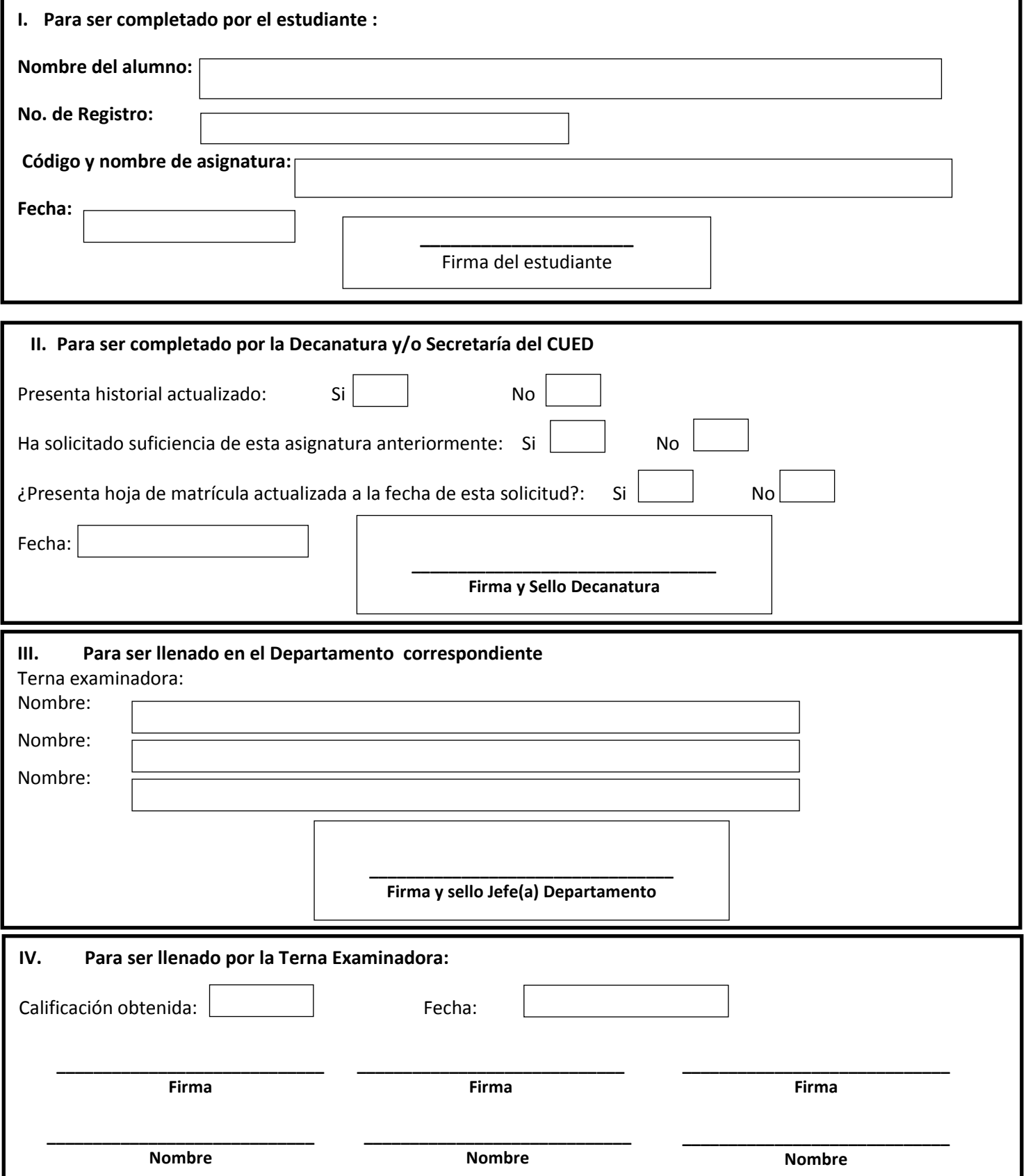

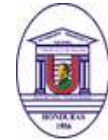

### SOLICITUD DE TUTORIA

<span id="page-40-0"></span>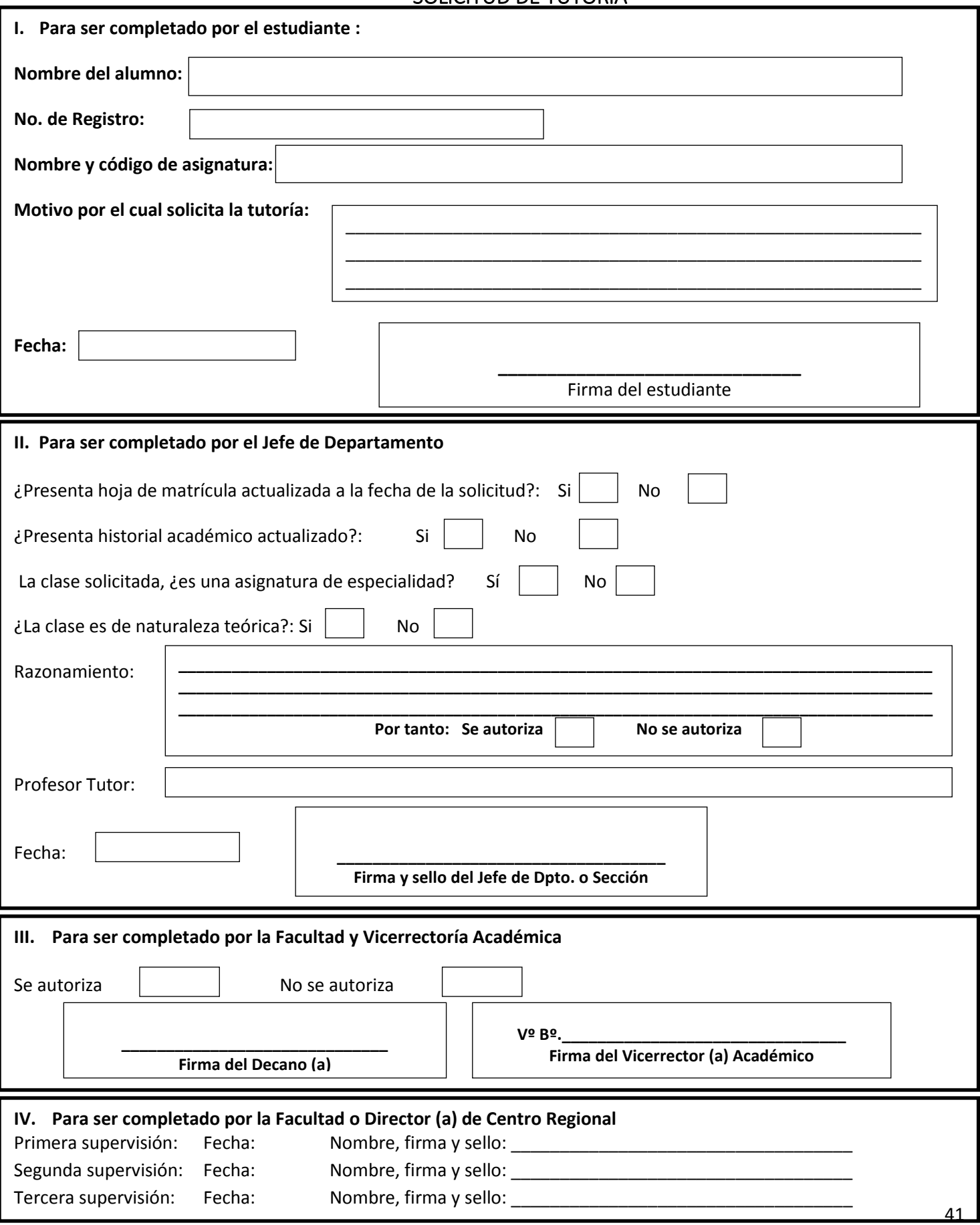

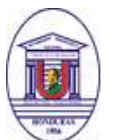

UNIVERSIDAD PEDAGÓGICA NACIONAL FRANCISCO MORAZÁN

<span id="page-41-0"></span>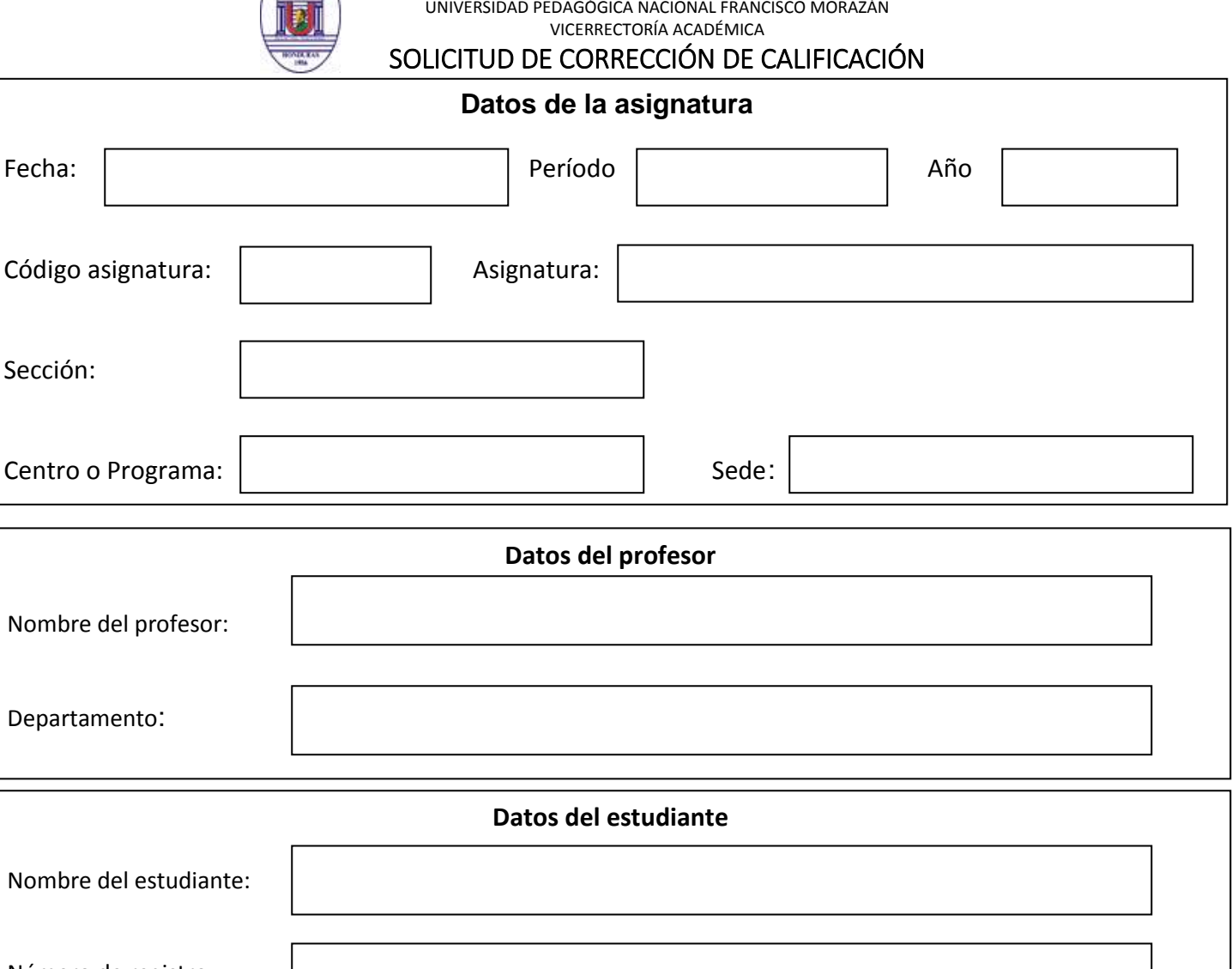

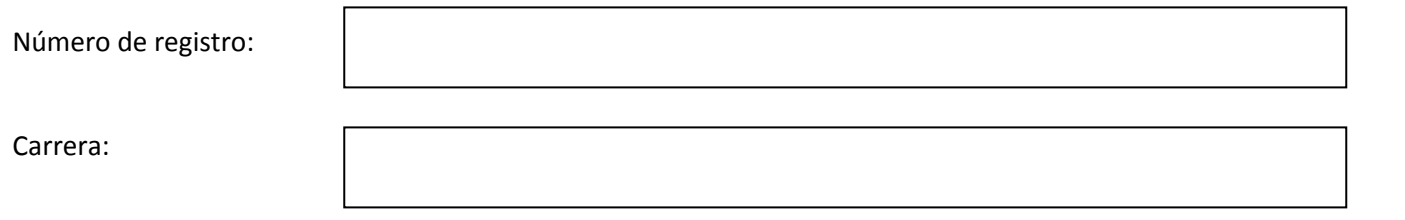

### **Datos de rectificación de calificación**

Calificación asignada en el cuadro: | Calificación corregida:

\_\_\_\_\_\_\_\_\_\_\_\_\_\_\_\_\_\_\_\_\_\_\_\_\_\_\_\_\_\_\_ Firma del profesor

\_\_\_\_\_\_\_\_\_\_\_\_\_\_\_\_\_\_\_\_\_\_\_\_\_\_\_\_\_\_\_\_\_\_\_\_\_ Firma y sello del Jefe o Secretario del Dpto. o Sección

**Nota:** Este formato se debe utilizar cuando el profesor asignó una calificación errónea al estudiante, y él, es consciente de ello. Debe adjuntar el cuadro borrador, firmado, señalando las calificaciones obtenidas por el estudiante.

<span id="page-42-0"></span>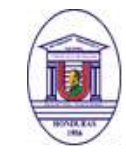

SOLICITUD DE INVESTIGACIÓN DE CALIFICACIÓN

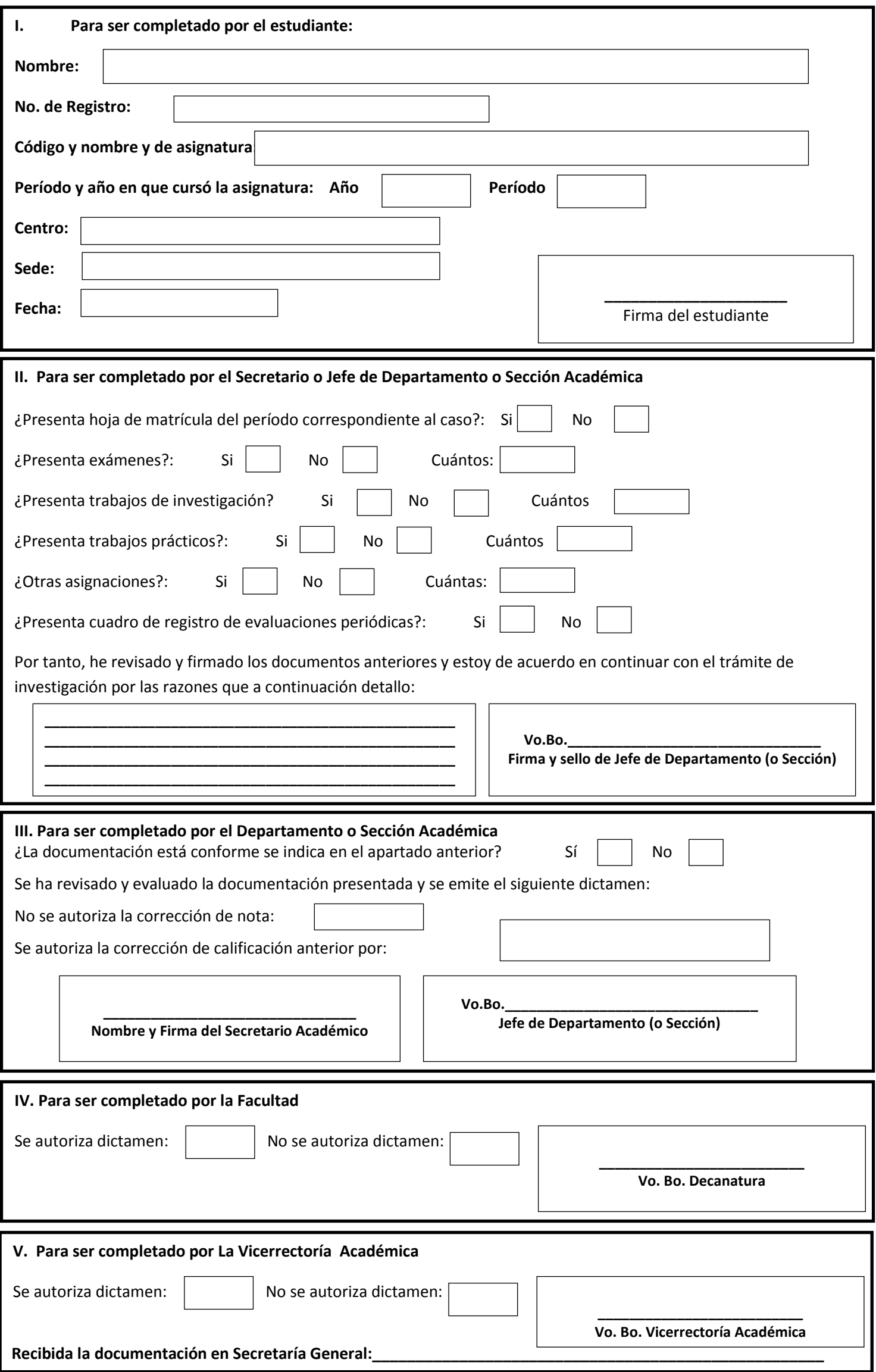

<span id="page-43-0"></span>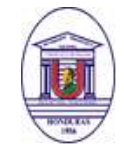

SOLICITUD DE CAMBIO DE CARRERA

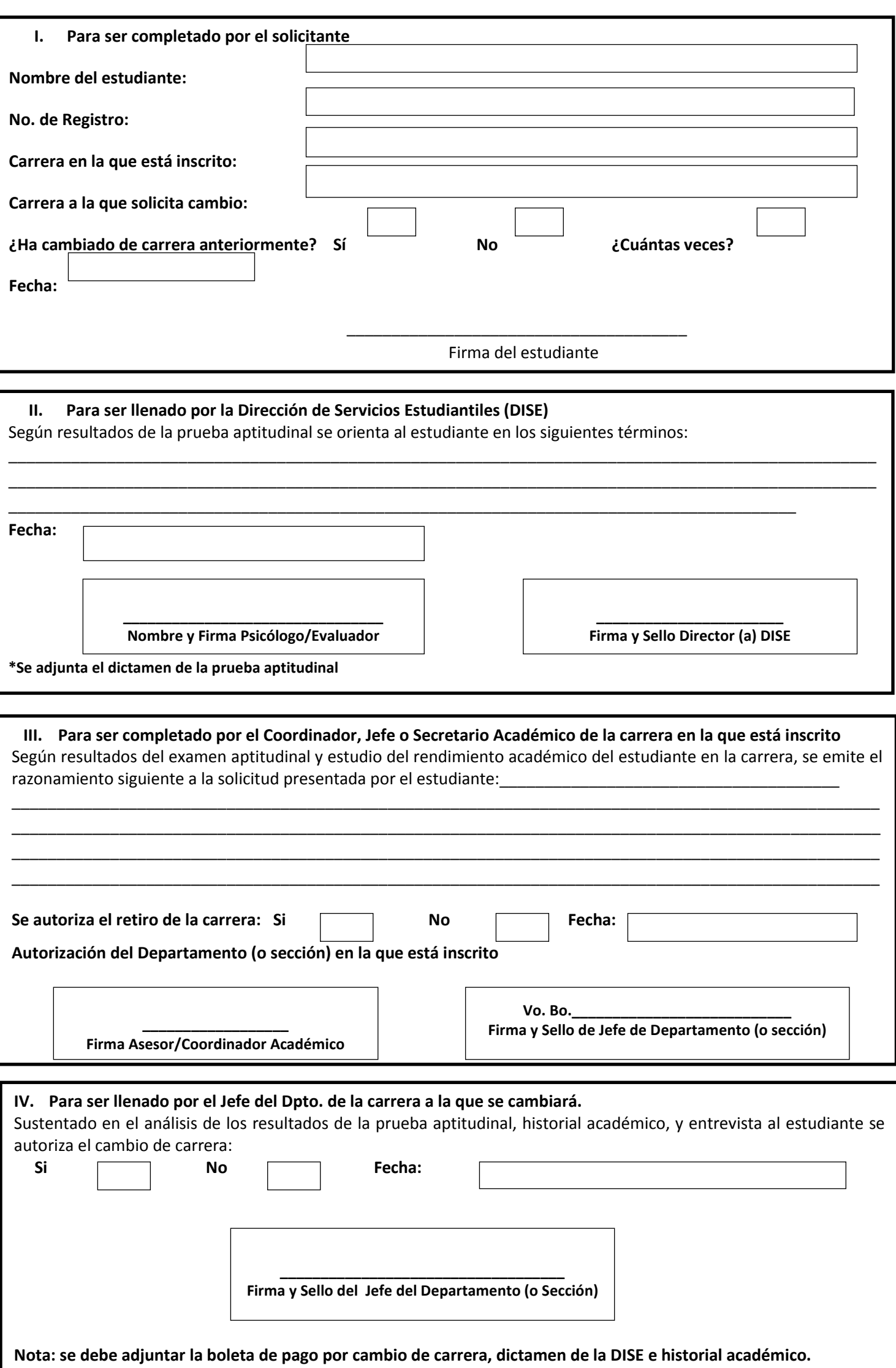

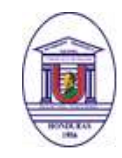

### SOLICITUD DE CAMBIO DE SEDE

<span id="page-44-0"></span>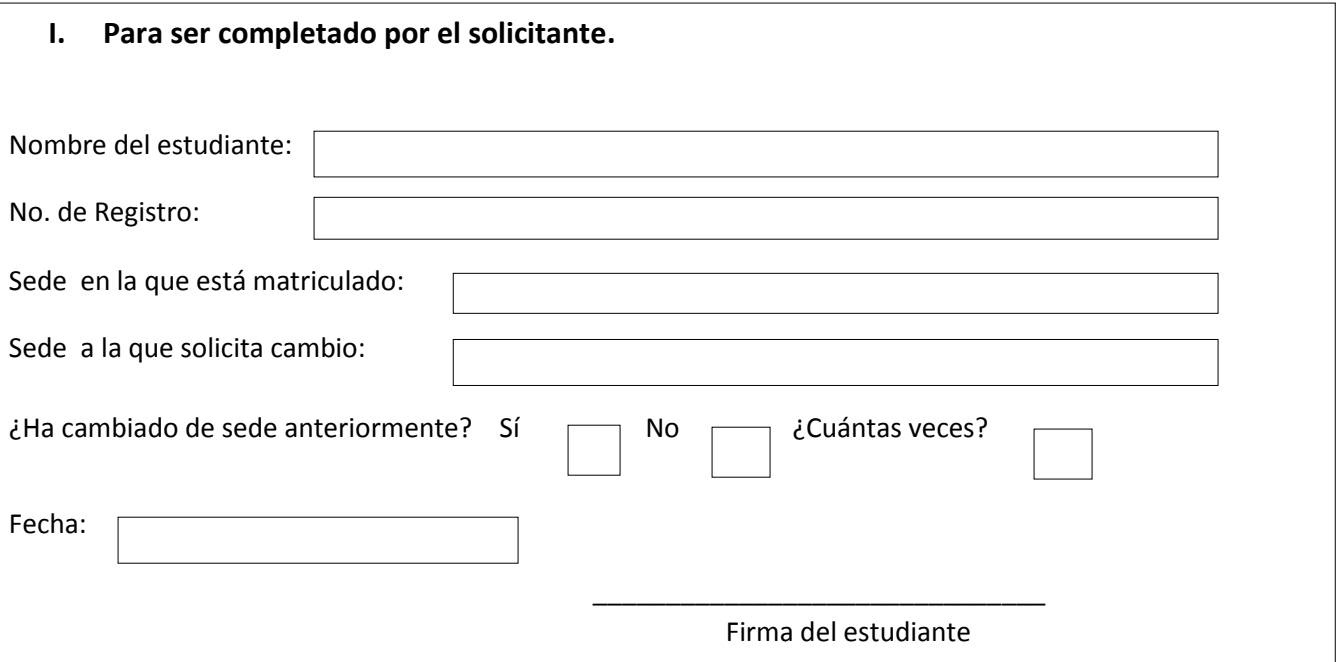

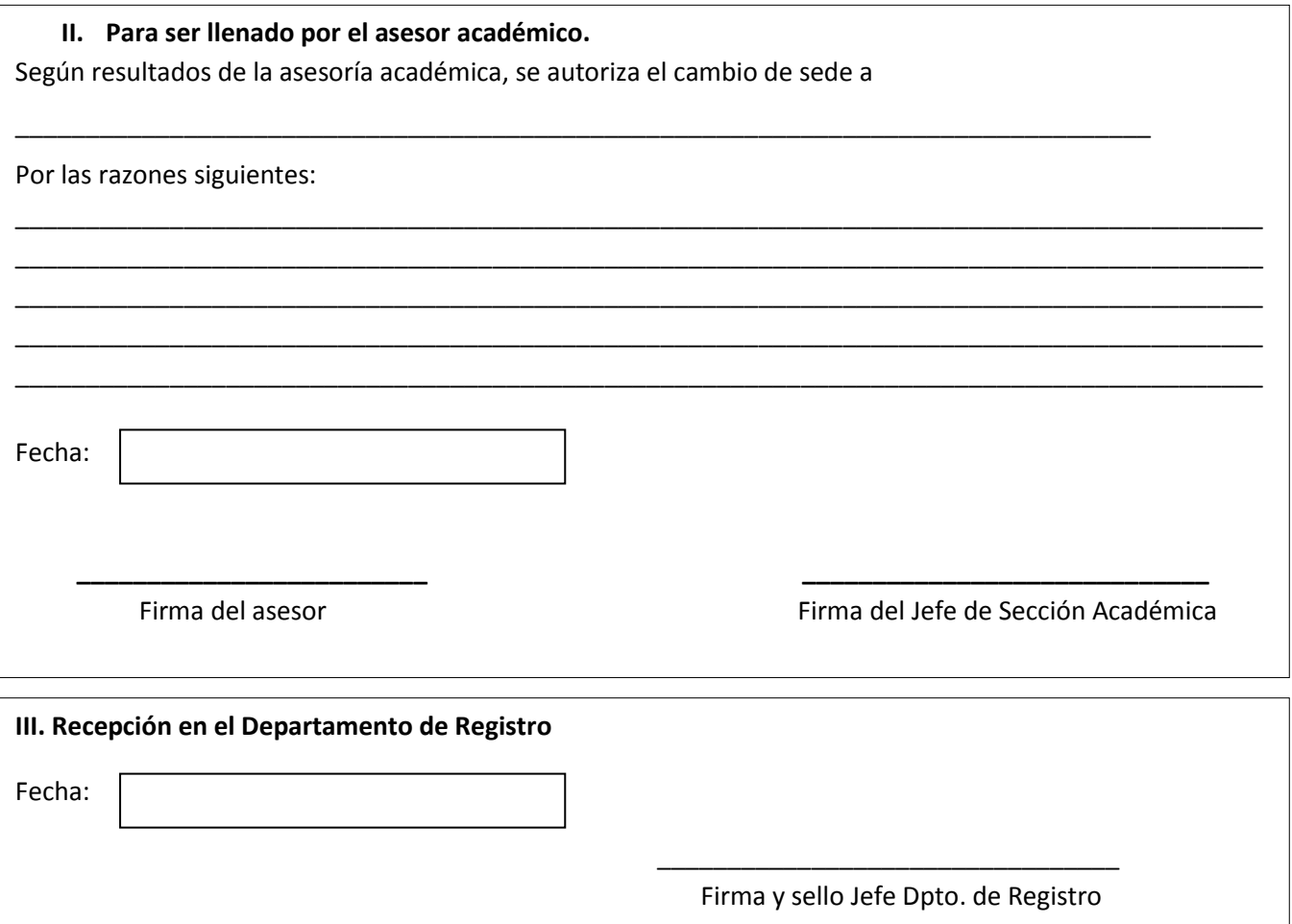

<span id="page-45-0"></span>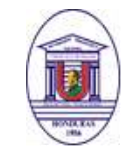

### SOLICITUD DE CAMBIO DE MODALIDAD

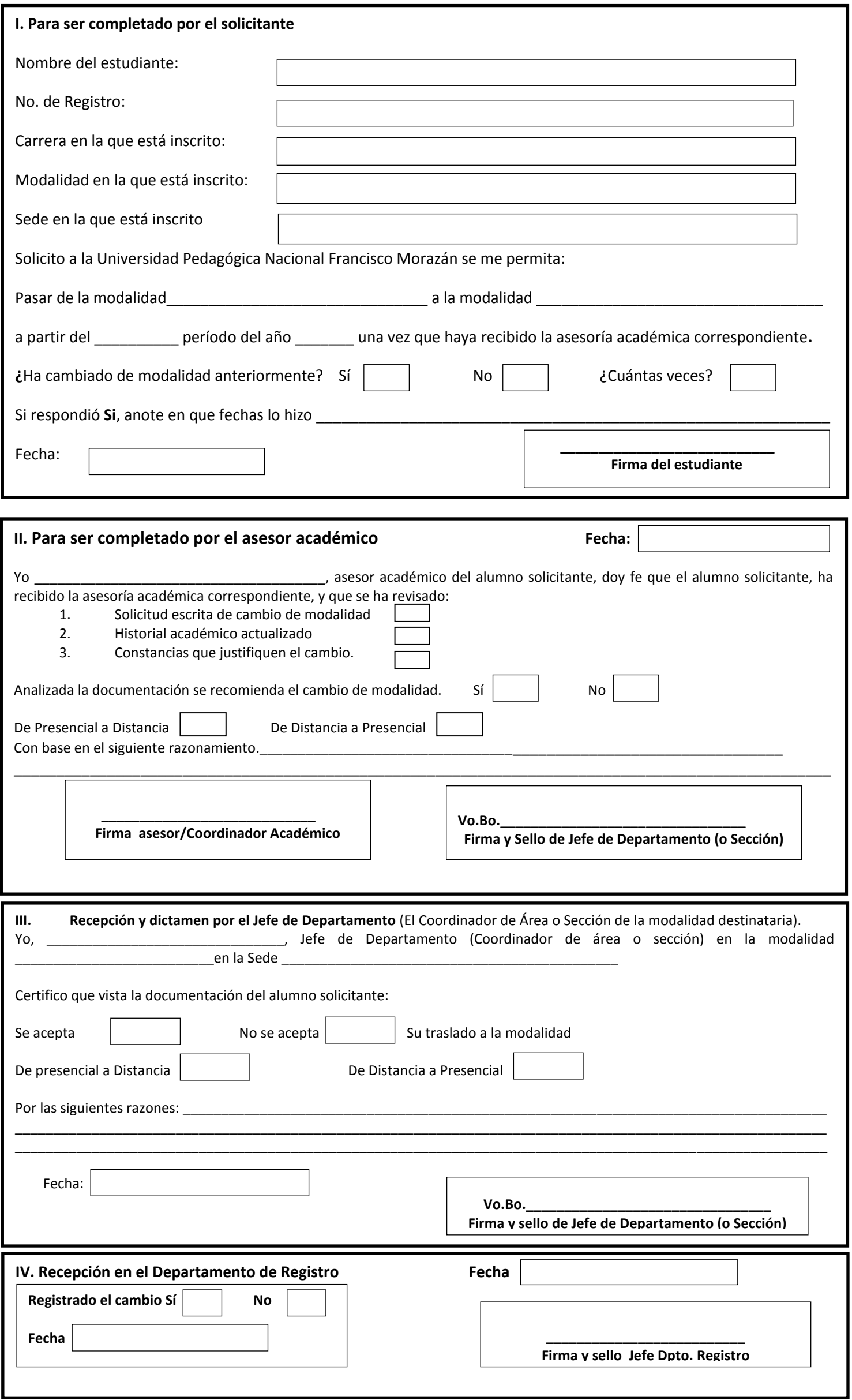

<span id="page-46-0"></span>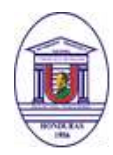

# SOLICITUD DE CAMBIO DE PLAN DE ESTUDIOS

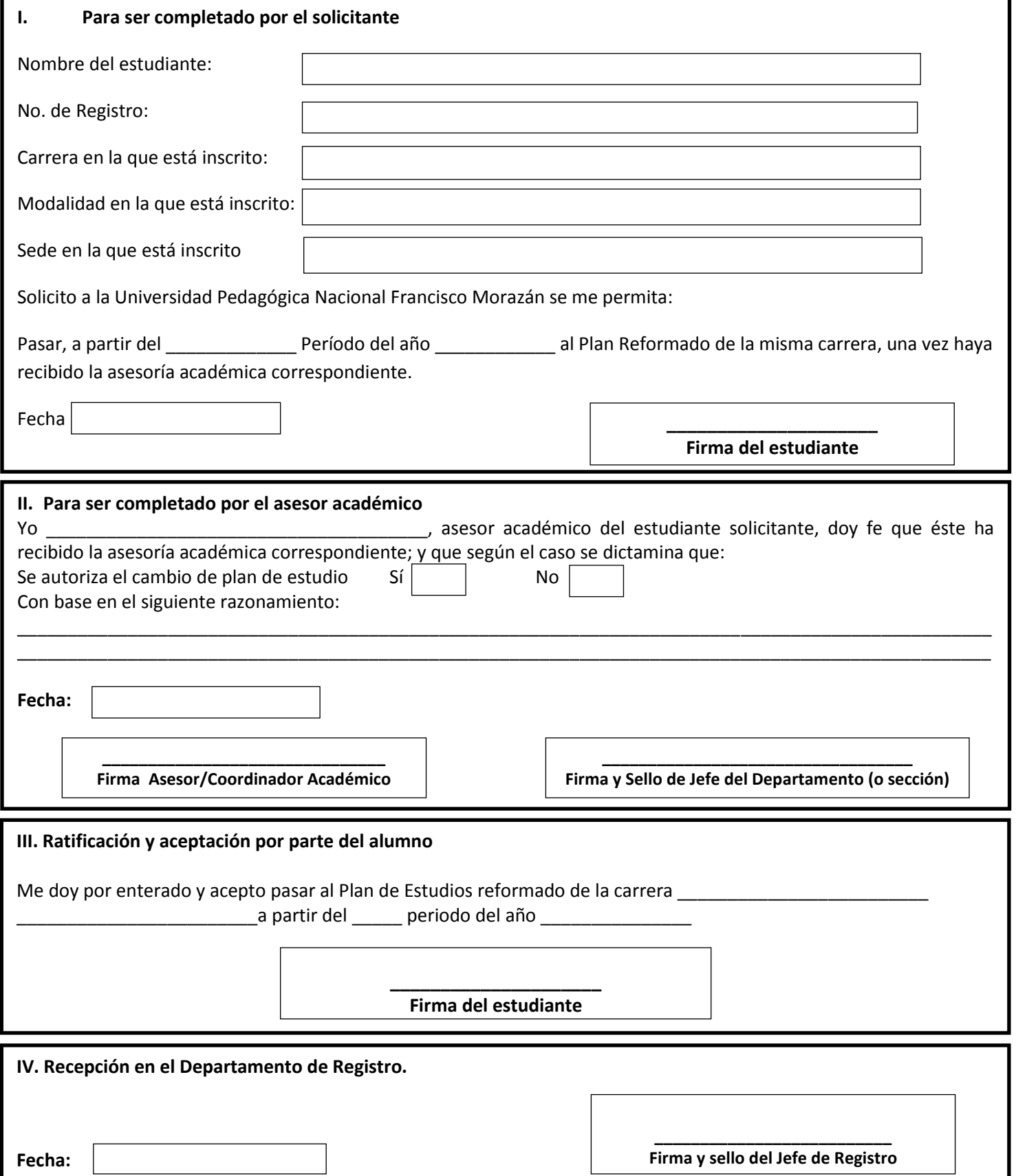

<span id="page-47-0"></span>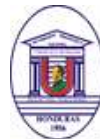

SOLICITUD DE ACTIVACIÓN DE NÚMERO DE REGISTRO

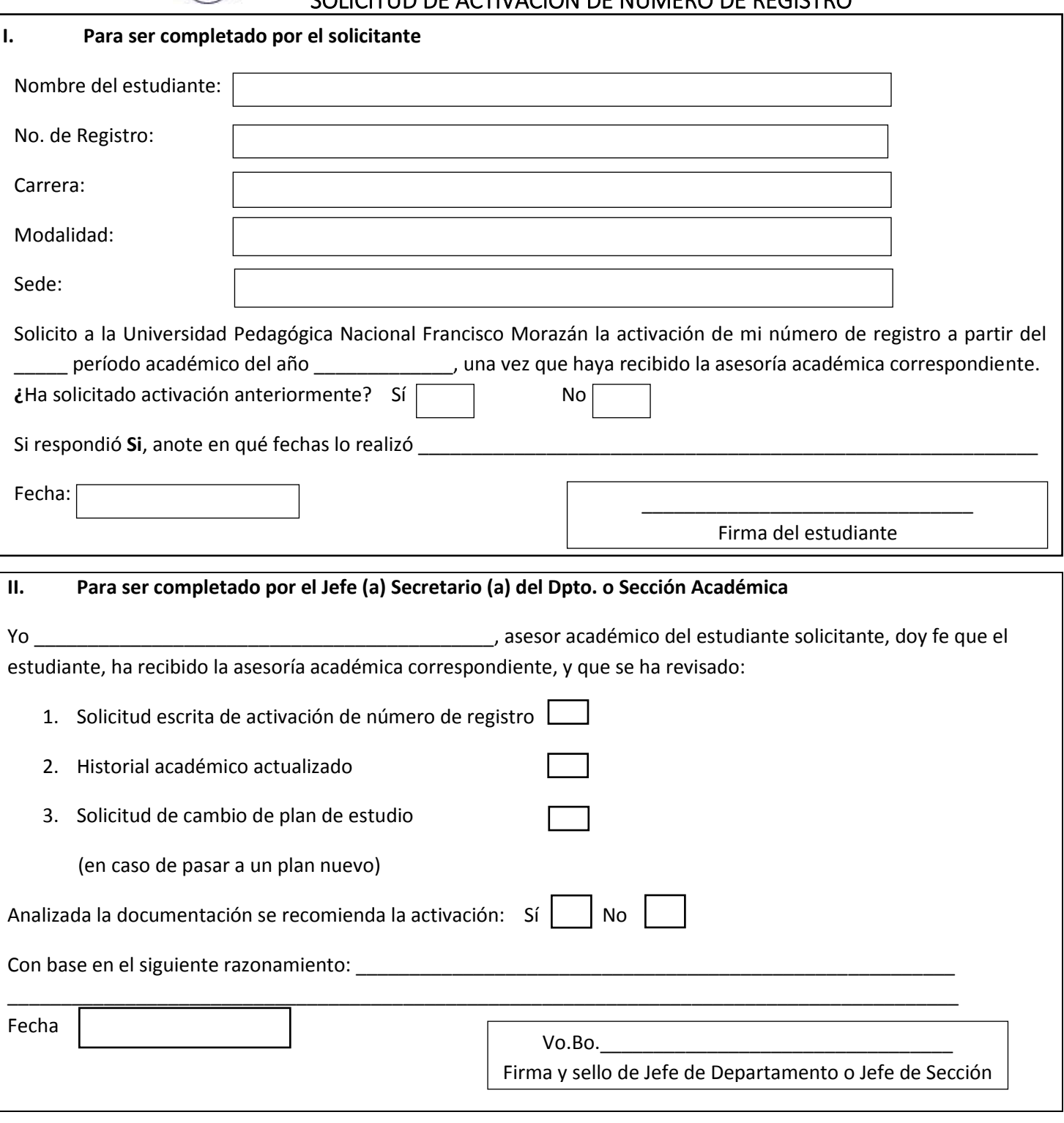

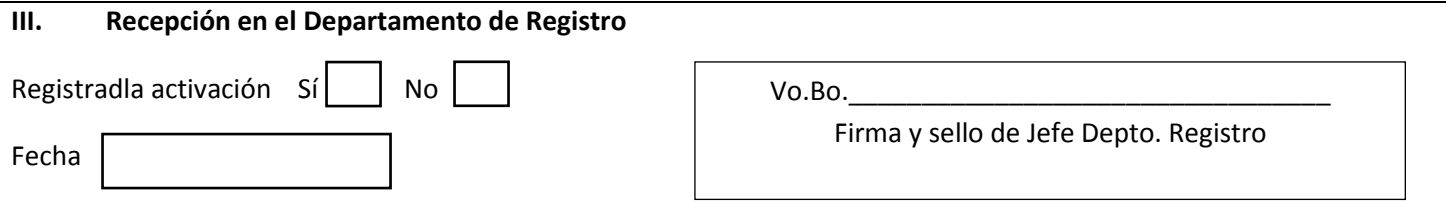

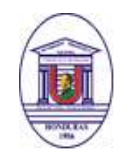

UNIVERSIDAD PEDAGÓGICA NACIONAL FRANCISCO MORAZÁN VICERRECTORÍA ACADÉMICA SOLICITUD DE DESBLOQUEO POR ARTÍCULO 78 **REPROBADO 3 VECES EN UNA ASIGNATURA**

<span id="page-48-0"></span>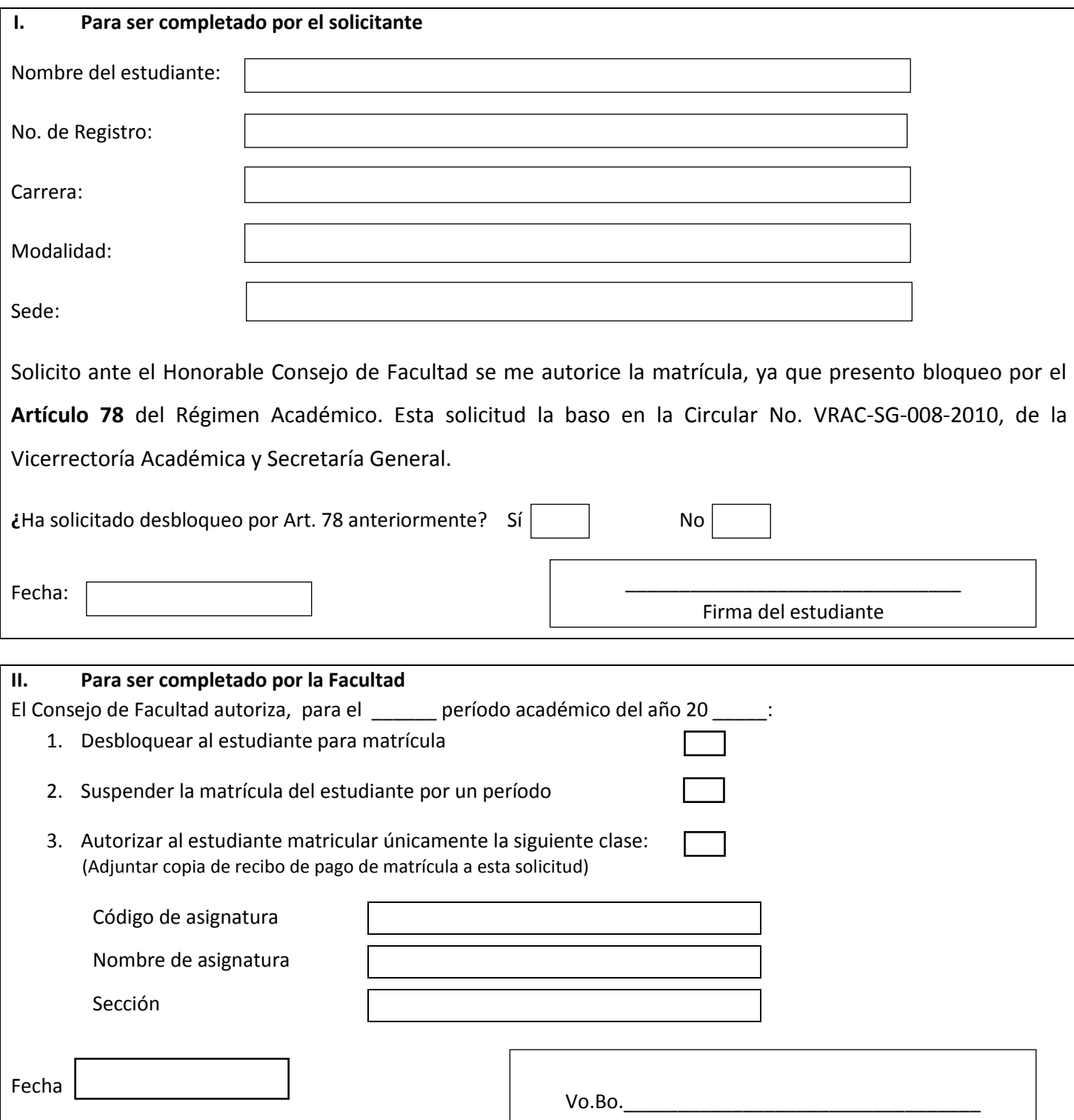

Firma del Decano

<span id="page-49-0"></span>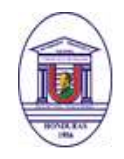

UNIVERSIDAD PEDAGÓGICA NACIONAL FRANCISCO MORAZÁN VICERRECTORÍA ACADÉMICA SOLICITUD DE DESBLOQUEO ARTÍCULO 79

### **NO SE PRESENTÓ**

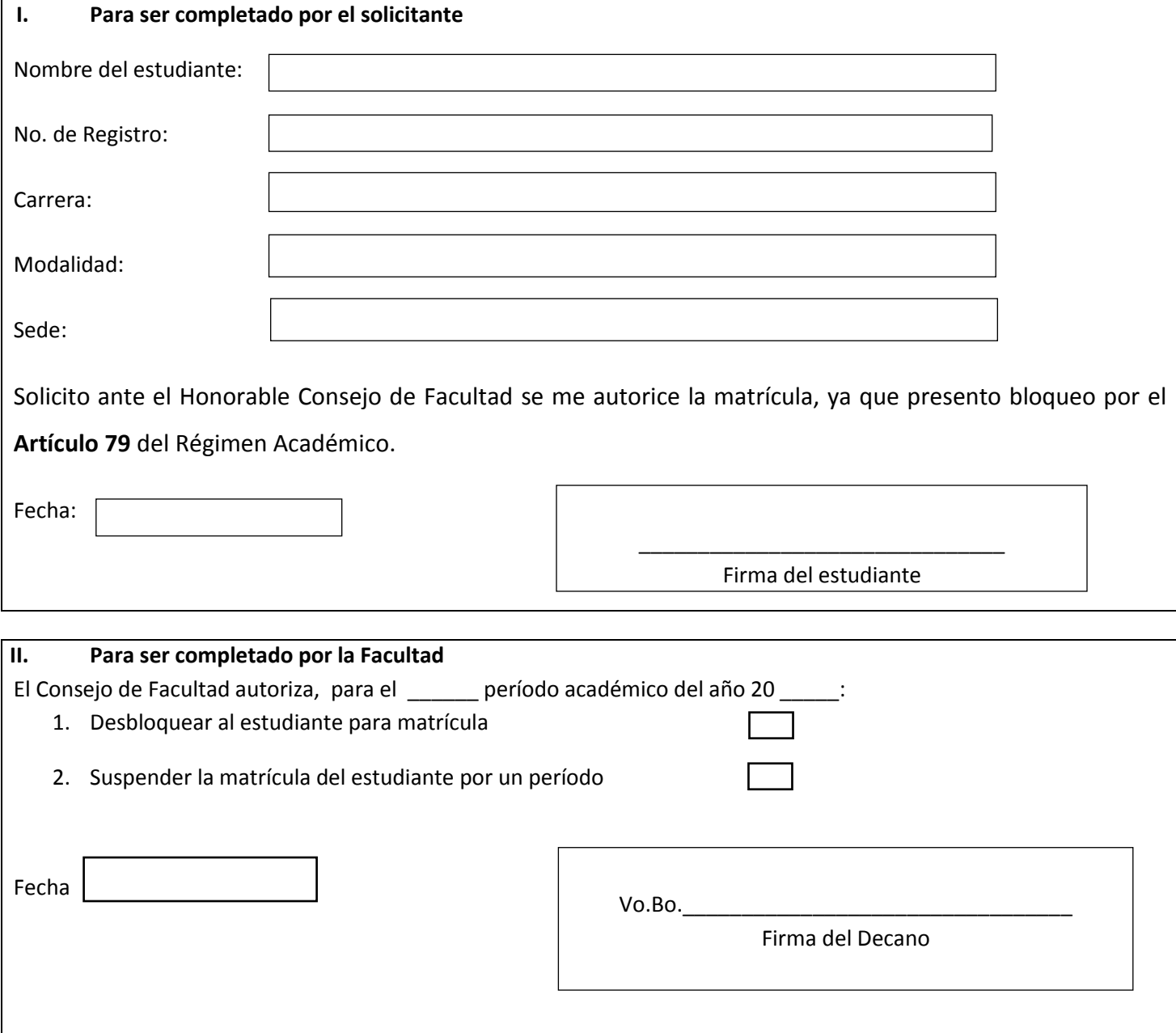

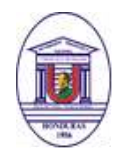

# SOLICITUD DE CIERRE / APERTURA DE ESPACIOS PEDAGÓGICOS

<span id="page-50-0"></span>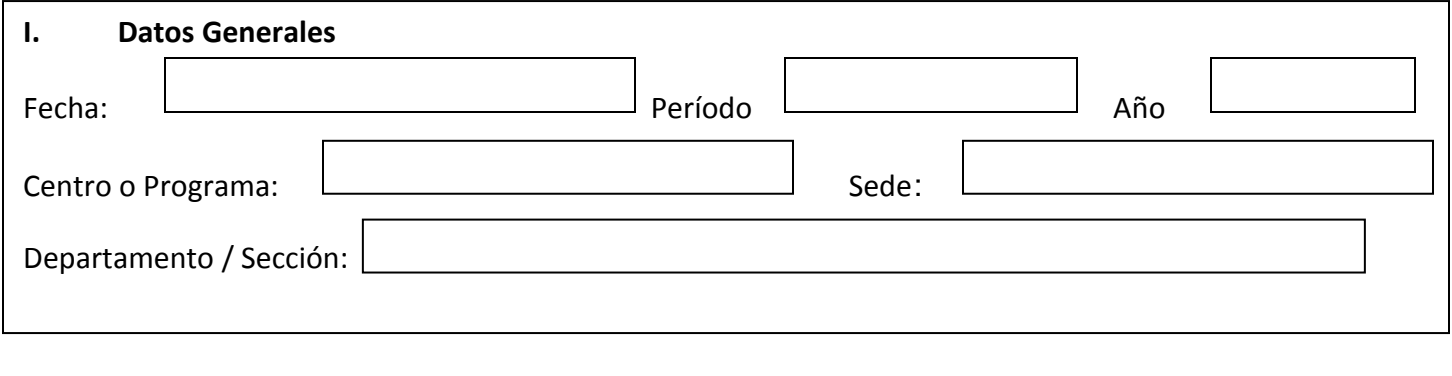

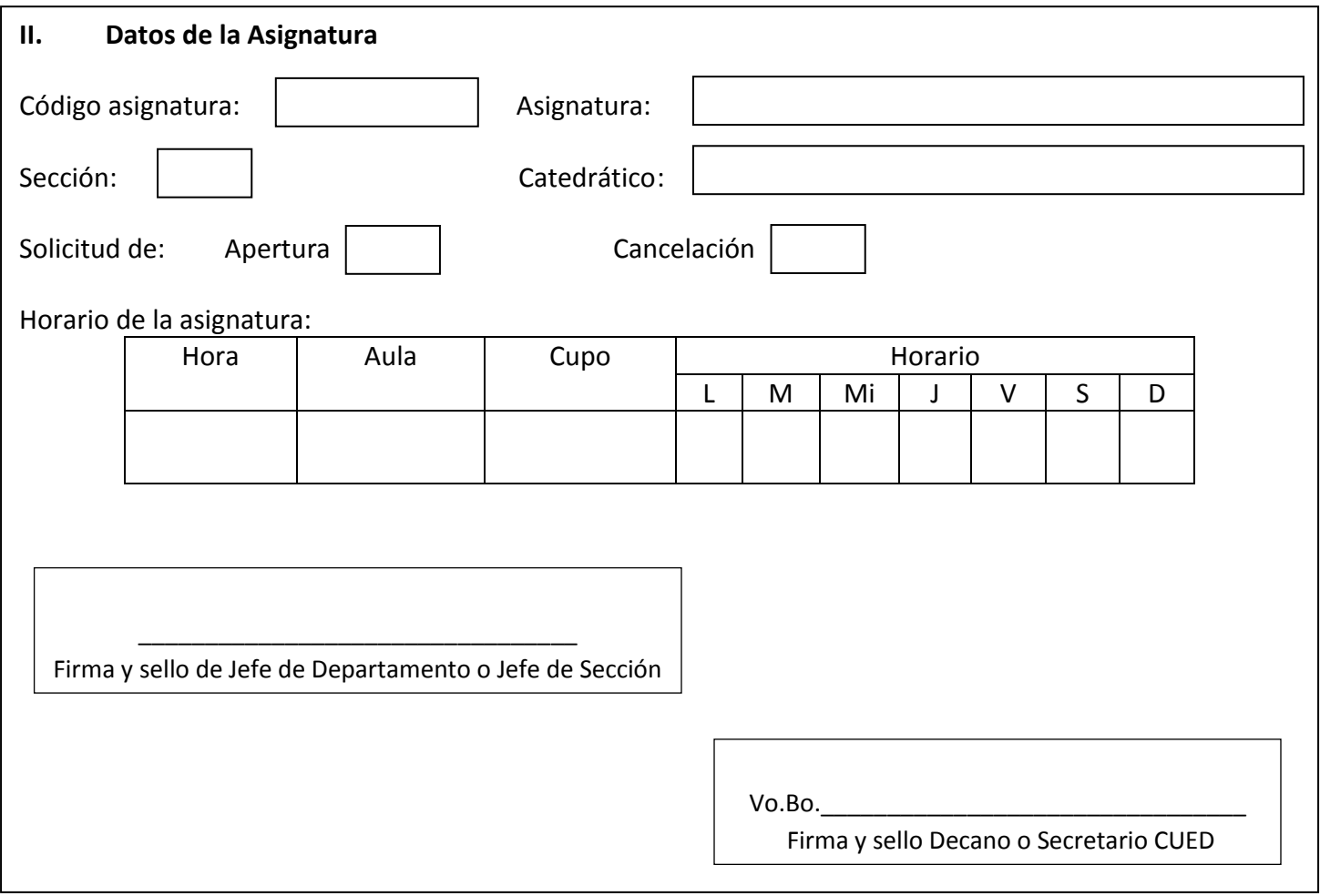

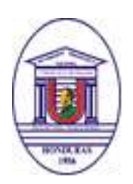

### SOLICITUD DE AGREGADO DE ESTUDIANTES

<span id="page-51-0"></span>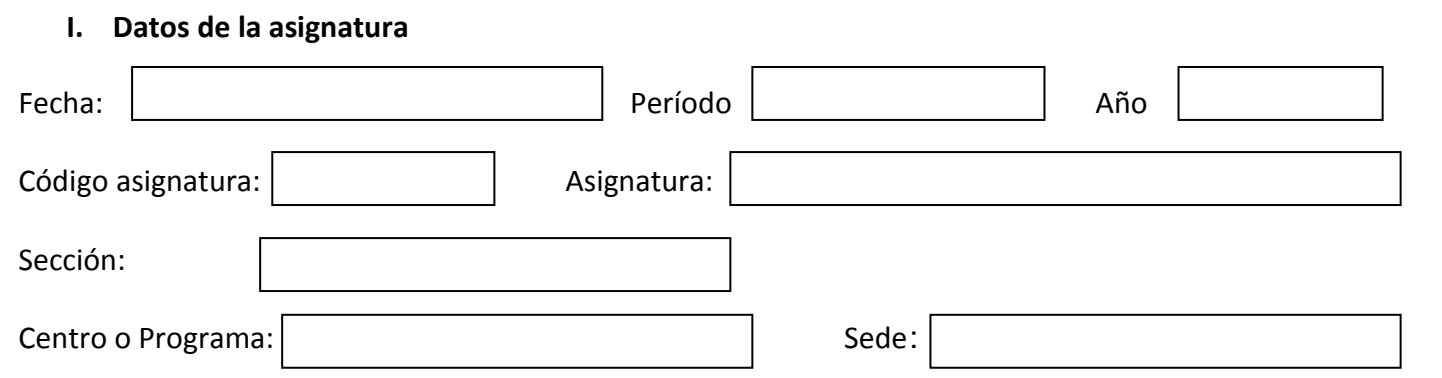

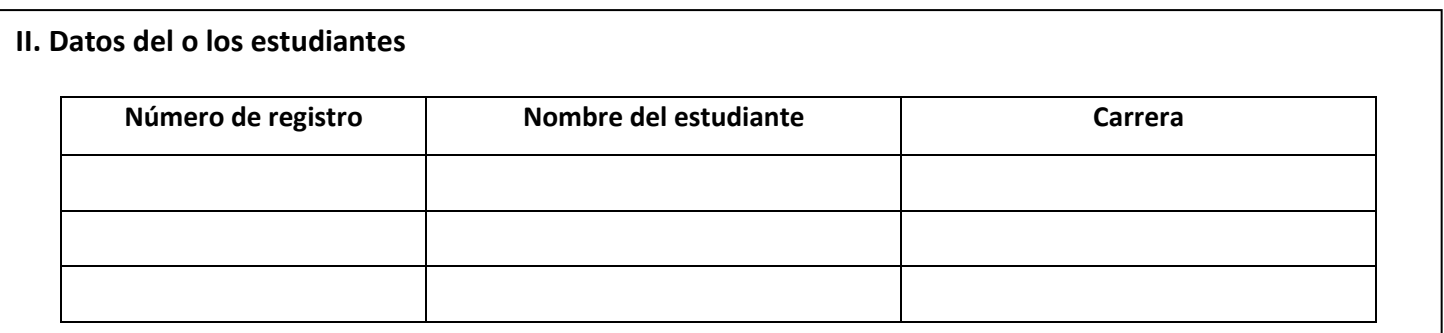

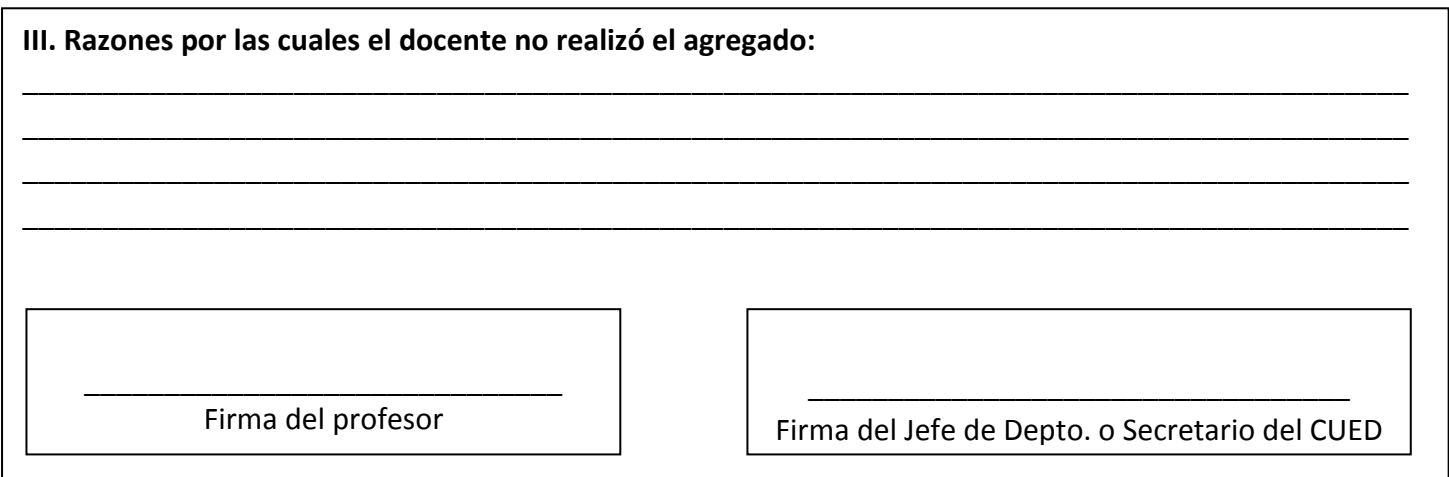

**Nota:** Este formato se debe utilizar cuando el profesor no pudo realizar el agregado por listado de un estudiante.